# **МІНІСТЕРСТВО ОСВІТИ І НАУКИ УКРАЇНИ**

ХАРКІВСЬКИЙ НАЦІОНАЛЬНИЙ ЕКОНОМІЧНИЙ УНІВЕРСИТЕТ **IMEHI CEMEHA КУЗНЕЦЯ** 

# МЕТОДИЧНІ РЕКОМЕНДАЦІЇ ДО ТРЕНІНГ-КУРСУ "КОМП'ЮТЕРНІ ОБЛІКОВІ СИСТЕМИ В УПРАВЛІННІ ПІДПРИЄМСТВОМ"

для здобувачів вищої освіти спеціальності 073 "Менеджмент" освітньої програми "Логістика" першого (бакалаврського) рівня

Укладачі: Безкоровайна Л. В. 1

Курган Н. В. Фартушняк О. В.

Відповідальний за видання Пилипенко А. А

Харків **XHEY ім. С. Кузнеця 2024**  УДК 657.1.011.56(072.034) М54

> **Укладачі:** Л. В. Безкоровайна Н. В. Курган О. В. Фартушняк

Затверджено на засіданні кафедри обліку і бізнес-консалтингу. Протокол № 8 від 08.01.2024 р.

*Самостійне електронне текстове мережеве видання*

М-54 облікові системи в управлінні підприємством" для здобувачів вищої Методичні рекомендації до тренінг-курсу "Комп'ютерні освіти спеціальності 073 "Менеджмент" освітньої програми "Логістика" першого (бакалаврського) рівня [Електронний ресурс] / уклад. <sup>Л</sup>. В. Безкоровайна, <sup>Н</sup>. <sup>В</sup>. Курган, О. В. Фартушняк. – Харків : ХНЕУ ім. С. Кузнеця, 2024. – 116 с.

Наведено теоретичну інформацію, необхідну для виконання лабораторних робіт, а також порядок виконання лабораторних робіт, вимоги до оформлення звітів з лабораторних робіт.

Рекомендовано для здобувачів вищої освіти спеціальності 073 "Менеджмент" освітньої програми "Логістика" першого (бакалаврського) рівня.

#### **УДК 657.1.011.56(072.034)**

© Харківський національний економічний університет імені Семена Кузнеця, 2024

# **Вступ**

Управління підприємством пов'язане з інформаційними процесами. Інформація необхідна для успішного проведення аналізу, планування, контролю, ухвалення і організації виконання управлінських рішень. Інформація являє собою основу процесу управління, так як саме інформація містить дані, необхідні для оцінки ситуації та ухвалення управлінського рішення. Більшість необхідної для ухвалення управлінських рішень інформації накопичується у системі бухгалтерського обліку. Саме комп'ютерні облікові системи забезпечують менеджмент підприємства необхідною інформацію.

Вивчення тренінг-курсу "Комп'ютерні облікові системи в управлінні підприємством" обумовлене необхідністю формування у майбутніх фахівців знань про можливості функціонування комп'ютерних систем бухгалтерського обліку, вмінь формувати та використовувати облікові інформаційні бази для ухвалення управлінських рішень.

**Метою** виконання лабораторних робіт із навчальної дисципліни є отримання здобувачами вищої освіти знань, вмінь і навичок щодо ведення бухгалтерського обліку за допомогою комп'ютерних систем та підготовки облікової інформації для прийняття обґрунтованих управлінських рішень.

**Завданнями** виконання лабораторних робіт є: формування у здобувачів вищої освіти цілісної системи знань щодо системи інформаційноаналітичного забезпечення управління підприємством, особливостей організації облікового процесу та здійснення облікових процедур на підприємстві. Перелік компетентностей та результатів навчання, які формує навчальна дисципліна наведено у табл. 1.

Таблиця 1

### **Результати навчання та компетентності, які формує навчальна дисципліна**

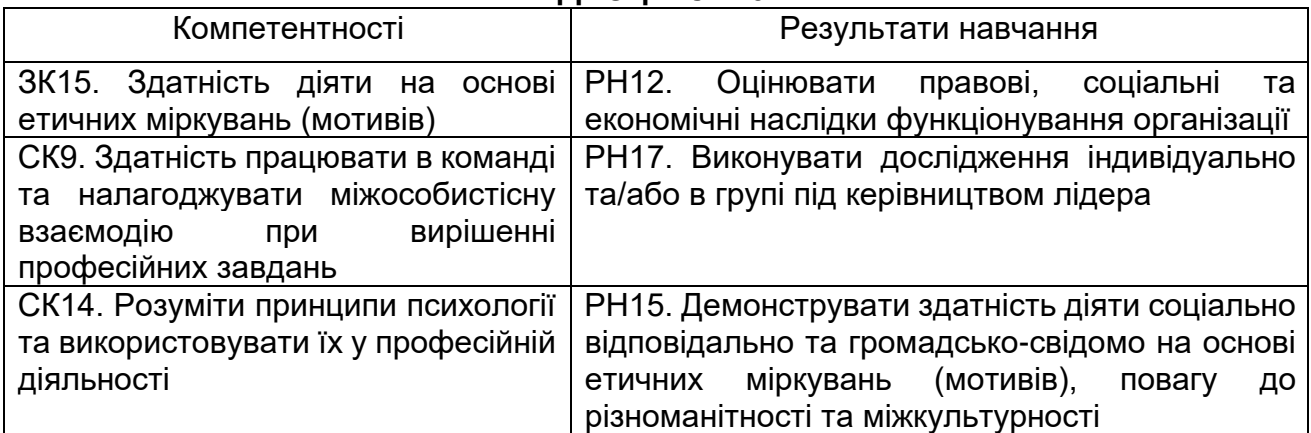

# **Змістовий модуль 1 Інформація та управління інформаційними потоками**

# **Тема 1. Сутність облікових процесів на підприємстві. Категоріальний апарат**

## **Лабораторна робота за темою 1. Реєстрація користувача у програмі "Облік SaaS". Заповнення картки підприємства та довідників**

### **Завдання 1.1. Початок роботи у програмі "Облік SaaS"**

Для того, щоб розпочати роботу в програмі, потрібно у ній зареєструватись і отримати роль Білінг-адміністратора компанії. Ця роль надасть можливість здобувачу освіти створювати компанії і керувати послугами, які надає хмарний сервіс "Облік SaaS".

Потрібно зайти на головну сторінку сайту <https://oblik.ua/uk> і натиснути кнопку "Почати роботу". На екрані з'явиться форма для реєстрації, яку потрібно заповнити (зразок наведено на рис. 1.1) і натиснути кнопку "Зберегти".

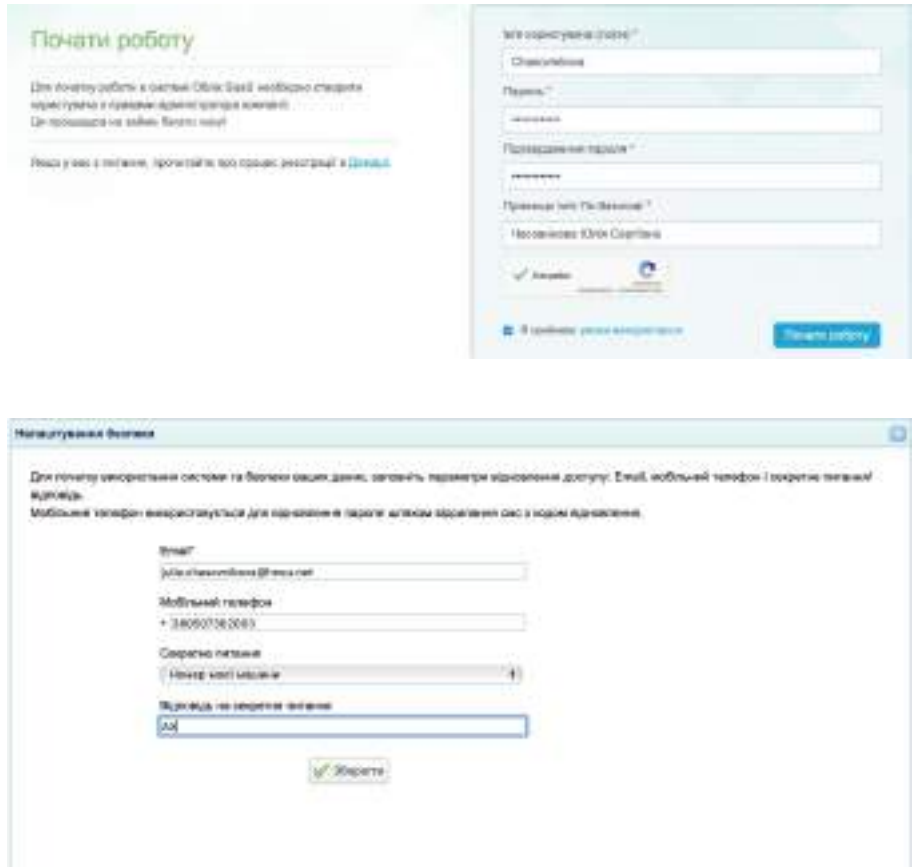

Рис. 1.1. Реєстрація користувача у хмарному сервісі "Облік SaaS"

На вказану вами електронну адресу надійде лист для підтвердження реєстрації. Цю електронну адресу потрібно підтвердити, щоб надалі мати інструмент для відновлення доступу у разі, якщо забудете логін чи пароль.

Після реєстрації у програмі, потрібно створити запис про компанію, бухгалтерський облік якої буде здійснювати здобувач освіти. Форма створення компанії і вибір конфігурації буде відкритий Адміністратору після завершення реєстрації.

У формі необхідно ввести назву компанії та обрати конфігурацію. Скорочена назва компанії повинна мати назву "Компанія\_Прізвище здобувача освіти". Конфігурацію потрібно обрати "Стандартна (Україна)" (рис. 1.2).

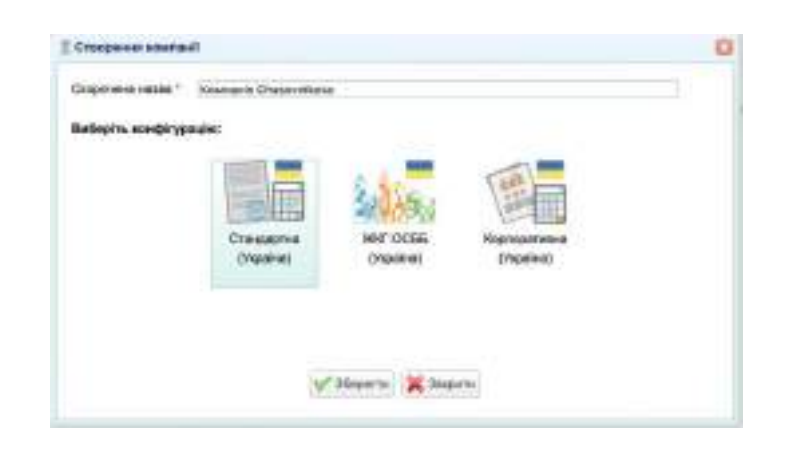

Рис. 1.2. Створення компанії у програмі

Після введення даних потрібно натиснути кнопку "Зберегти" і у системі буде створений запис про компанію із вказаною назвою та конфігурацією, а також відбудеться автоматичний перехід в інтерфейс робочого місця Головного бухгалтера (рис. 1.3).

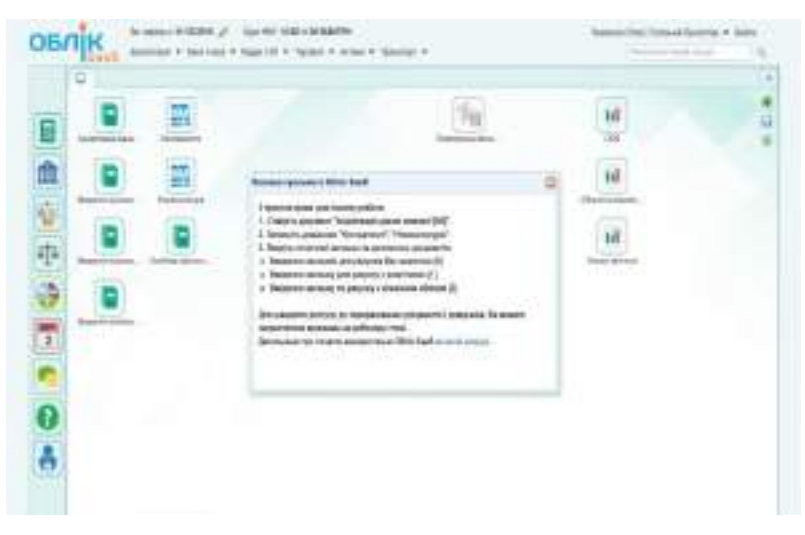

Рис. 1.3. Робоче місце головного бухгалтера

У верхній частині екрану необхідно змінити дату початку звітного періоду на 01.01.поточного року.

### **Завдання 1.2. Внесення початкових даних про підприємство**

Перший документ, який потрібно заповнити у програмі – це "Ініціалізація даних". Для цього потрібно на робочому екрані потрібно знайти іконку з такою назвою і двічі її натиснути. Після цього відкриється вікно, наведене на рис. 1.4.

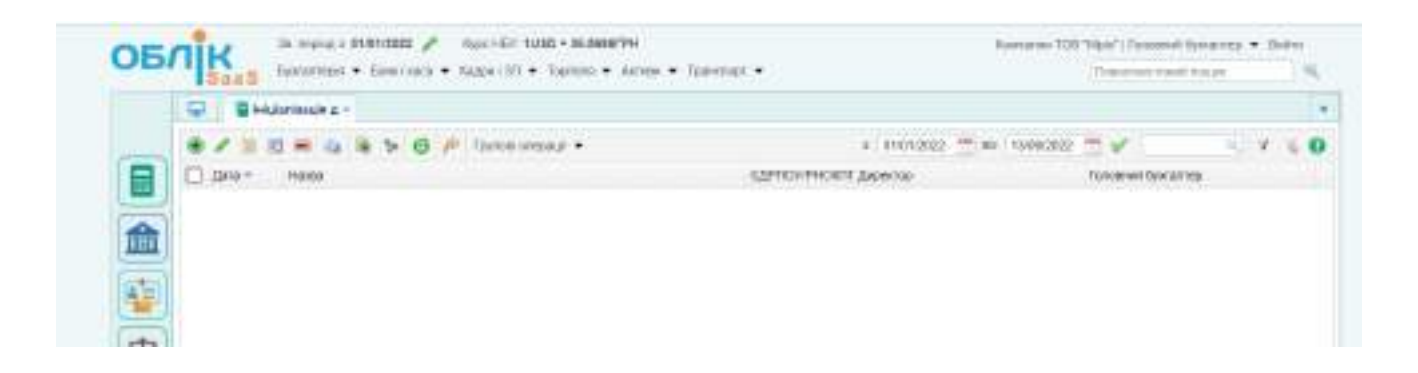

Рис. 1.4. Вікно для внесення інформації про ініціалізацію даних підприємства

Щоб додати дані про підприємство, потрібно натиснути кнопку "Створити" (значок "зелений плюс"), яка знаходиться вгорі екрана ліворуч. Дані, які необхідно внести у цей документ, наведені у табл. А1 додатку А. **Обов'язково потрібно поставити позначку "Використовувати рахунки передплат!".** Зразок заповненої форми документа наведено на рис. 1.5.

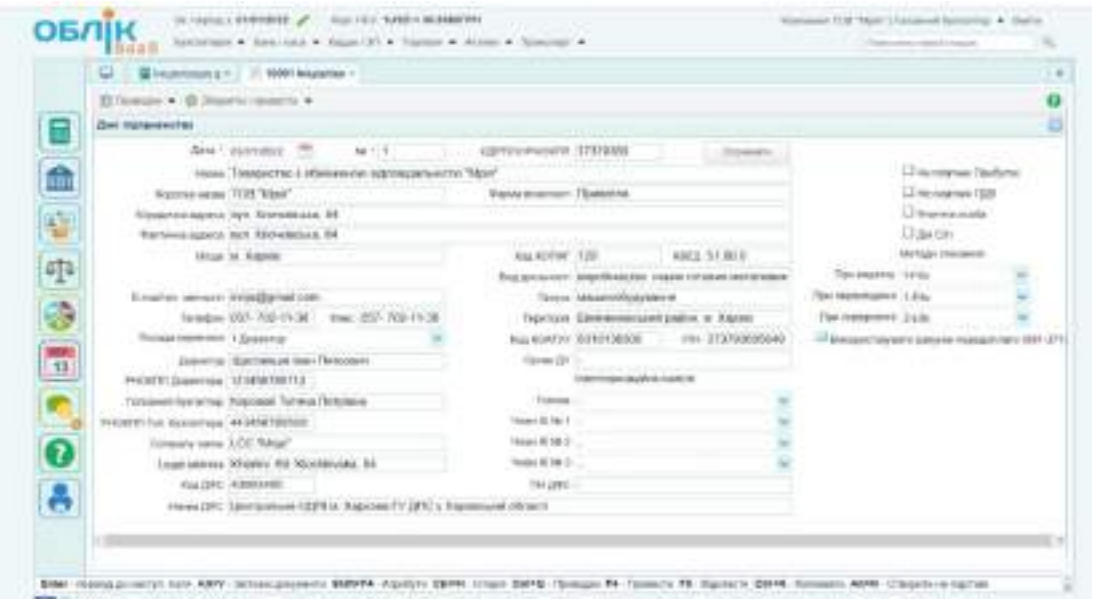

Рис. 1.5. Зразок заповненого документа "Ініціалізація даних"

Після заповнення документа його необхідно провести – натиснути кнопку "Зберегти і провести", яка знаходиться вгорі ліворуч.

**Увага!** Якщо під час заповнення вихідних даних допустили помилку або не повністю заповнили дані, то можна завжди відкоригувати дані за допомогою редагування (значок "олівець зеленого кольору", який розташований вгорі ліворуч) або використати клавішу F2 на клавіатурі.

Після внесення даних про ініціалізацію підприємства має з'явитись запис, наведений на рис. 1.6.

| <b>Distribution of 1</b>                             |                    |                                          |                           |              |
|------------------------------------------------------|--------------------|------------------------------------------|---------------------------|--------------|
| <b>CARDELS</b> > O A Tunnerup -                      |                    | E ENDVIOUS <sup>(40)</sup> FE 13/80-2022 | <b>Part Part</b>          | $r \times 0$ |
| [7] да Баррита вашений двиранит для редатувания (20) | EDITIONPHONE BAWLE |                                          | T000erwill Goldoll Hp     |              |
| В ВЗОУДКИ ПЛАВИСТИИ О ПЛАМАННОЕ ВЕЛИКАВЛЬНИТИ "ПЕНТ  | ататкова           | Цасливил дан Гаграмен.                   | Associal Tessue Firstness |              |

Рис. 1.6. Введені дані про ініціалізацію підприємства

Наступним кроком виконання завдання буде заповнення довідників: "Розрахункові рахунки підприємства";

"Каса";

"Підрозділи підприємства";

"Номенклатура";

"Контрагенти";

"Співробітники".

У меню "Банк і каса / Довідники" потрібно знайти довідник "Розрахункові рахунки підприємства" і внести дані про розрахунковий рахунок, наведені у табл. А1 додатку А. Потрібно зазначити валюту рахунку – гривня і вказати рахунок обліку – 311 "Поточні рахунки в національній валюті". Після внесення даних, документ потрібно зберегти, натиснувши відповідну кнопку. Заповнений документ має виглядати так ,як наведено на рис. 1.7.

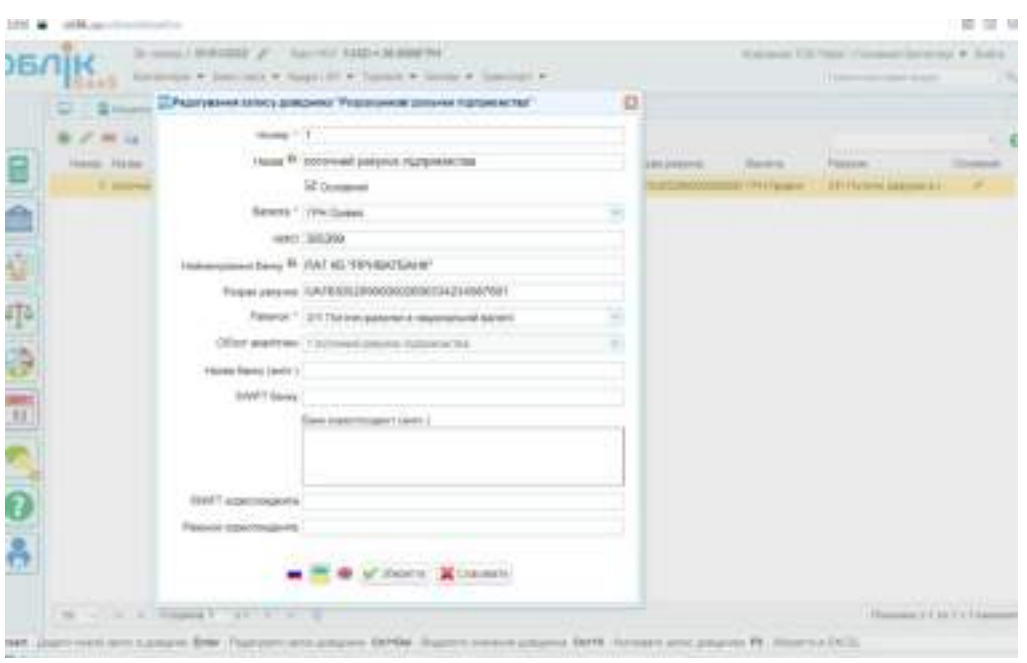

Рис. 1.7. Зразок заповнення довідника "Розрахункові рахунки підприємства"

У тому ж меню "Банк і каса / Довідники" потрібно знайти довідник "Касові книги" і зазначити, що у касі підприємства використовується національна валюта – гривня, а облік каси здійснюється на рахунку 301 "Каса в національній валюті" (рис. 1.8).

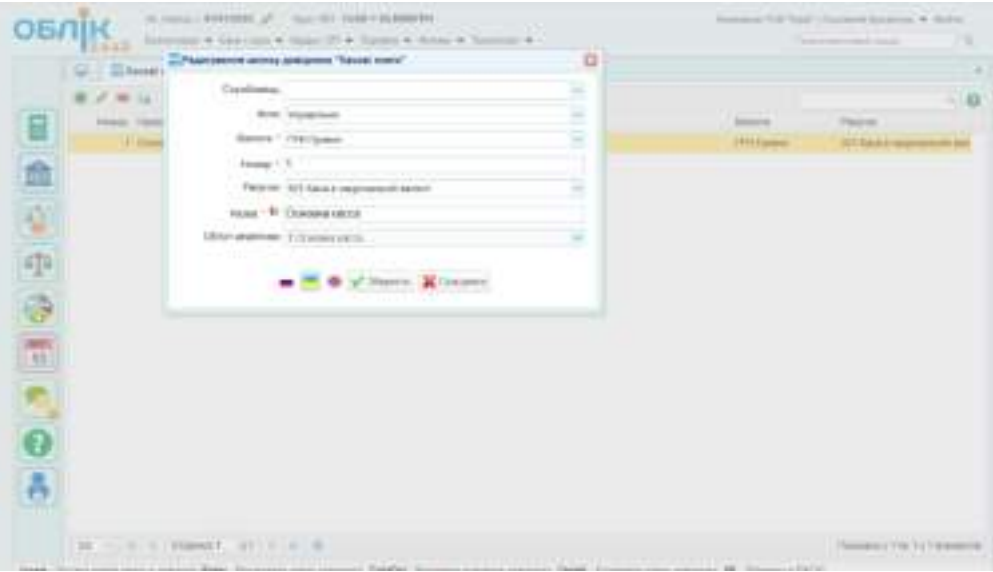

Рис. 1.8. Зразок заповнення довідника "Касові книги"

У меню "Кадри і ЗП / Довідники" потрібно обрати довідник "Підрозділи підприємства" і створити два підрозділи підприємства, зазначені у табл. А1

додатка А. Додайте (натиснувши на "зелений плюс") картку підрозділу "АУП" (Адміністративно-управлінський підрозділ) та картку "Цех" (рис. 1.9). **Рядок "Старший підрозділ" заповнюється автоматично після збереження документа!**

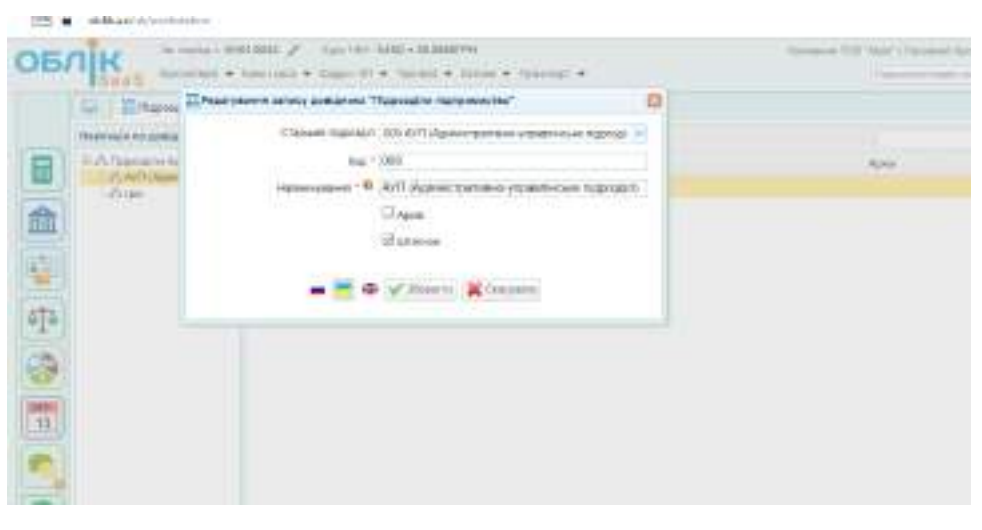

|          | OBNIK<br>Aves                                            | 3. Hotel 0101033 / . Nat 101 1260 +34 604294 | internate Cassing + Institute Toron + Almost Second + | Instance 1.0 Year   Forever laneras . 3<br>Therefore must draw |  |
|----------|----------------------------------------------------------|----------------------------------------------|-------------------------------------------------------|----------------------------------------------------------------|--|
|          | <b>CI - Education Institute</b>                          |                                              |                                                       |                                                                |  |
|          | <b>Passingly in gottaness</b>                            |                                              |                                                       |                                                                |  |
| F        | 10 of a Tayorisin researcher me (<br>A 41 AW the company | final                                        |                                                       |                                                                |  |
|          | <b>CLIM</b>                                              |                                              |                                                       |                                                                |  |
| 自ら中心でもある |                                                          |                                              |                                                       |                                                                |  |
|          |                                                          |                                              |                                                       |                                                                |  |
|          |                                                          |                                              |                                                       |                                                                |  |
|          |                                                          |                                              |                                                       |                                                                |  |
|          |                                                          |                                              |                                                       |                                                                |  |
|          |                                                          |                                              |                                                       |                                                                |  |
|          |                                                          |                                              |                                                       |                                                                |  |
|          |                                                          |                                              |                                                       |                                                                |  |
|          |                                                          |                                              |                                                       |                                                                |  |
|          |                                                          |                                              |                                                       |                                                                |  |
|          |                                                          |                                              |                                                       |                                                                |  |
|          |                                                          |                                              |                                                       |                                                                |  |
|          |                                                          |                                              |                                                       |                                                                |  |

Рис. 1.9. Заповнений довідник "Підрозділи підприємства"

Для заповнення довідника "Номенклатура" потрібно обрати меню "Торгівля / Довідники". У довіднику "Номенклатура" необхідно обрати потрібну папку (гілку в структурі дерева зліва (рис. 1.10)), і натиснути кнопку "Додати... " в табличній частині праворуч для створення нового запису довідника, в якій внести дані про тип товарно-матеріальних цінностей (ТМЦ) (від цього залежить, на якому балансовому рахунку буде обліковуватись зазначений актив); артикул; назву. При необхідності потрібно заповнити інші поля форми. Після заповнення форми запис необхідно зберегти, натиснувши кнопку "Додати".

| OBNIK                                                 |             |                            | turn (27 + Turnin + Annex + Turning) + | Holemann in the company's discussion |              |
|-------------------------------------------------------|-------------|----------------------------|----------------------------------------|--------------------------------------|--------------|
| <b>E.</b> Funesemryjer                                |             |                            |                                        |                                      |              |
|                                                       |             |                            |                                        |                                      | $\mathbf{u}$ |
| II y'll Homemer pay                                   |             |                            | <b>CONTRACTOR</b>                      |                                      |              |
| <b>I FERON REQUIRER</b>                               |             |                            | <b>VIEW</b>                            |                                      |              |
|                                                       |             | $^{\dagger}$               | Oboor for companies at an inter-       |                                      |              |
|                                                       |             | $\mathbf{H}$               | Filmenrésierusi an                     |                                      |              |
| That resiliation earlier<br>- I found talent and send |             | $\overline{a}$             | Elemento                               |                                      |              |
| CJ Frenkins                                           |             | $\Rightarrow$              | <b>Multi</b>                           |                                      |              |
| <b>A-Lithmes</b>                                      |             | ×                          |                                        |                                      |              |
|                                                       |             |                            |                                        |                                      |              |
|                                                       | <b>CENT</b> | $\rightarrow$<br>The Color | <b>Flashpie</b>                        |                                      |              |

Рис. 1.10. Довідник "Номенклатура"

У довіднику з випадаючого списку потрібно обрати тип ТМЦ, валюту ціноутворення та одиницю виміру. Зразок заповнення довідника про сировину і матеріали наведено на рис. 1.11.

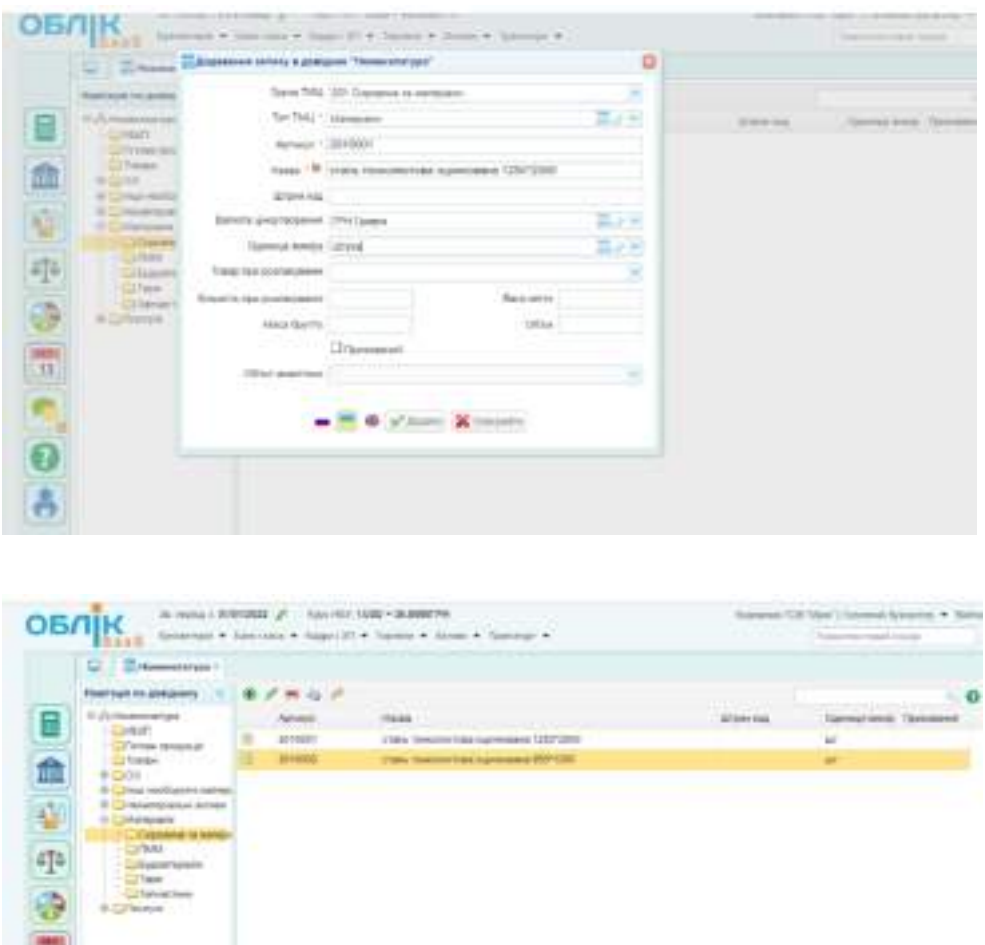

Рис. 1.11. Папка "Сировина та матеріали" у довіднику "Номенклатура"

Дані для заповнення довідника "Номенклатура" наведені у табл. А2 додатка А. Аналогічно до папки "Сировина та матеріали" заповнюють папки "Готова продукція", "Товари", "МШП" довідника "Номенклатура".

У довіднику "Номенклатура" також потрібно внести дані про основні засоби за окремими папками: "Будівля", "Машини та обладнання" тощо (рис. 1.12). Вихідні дані про основні засоби наведено у табл. А3 додатка А.

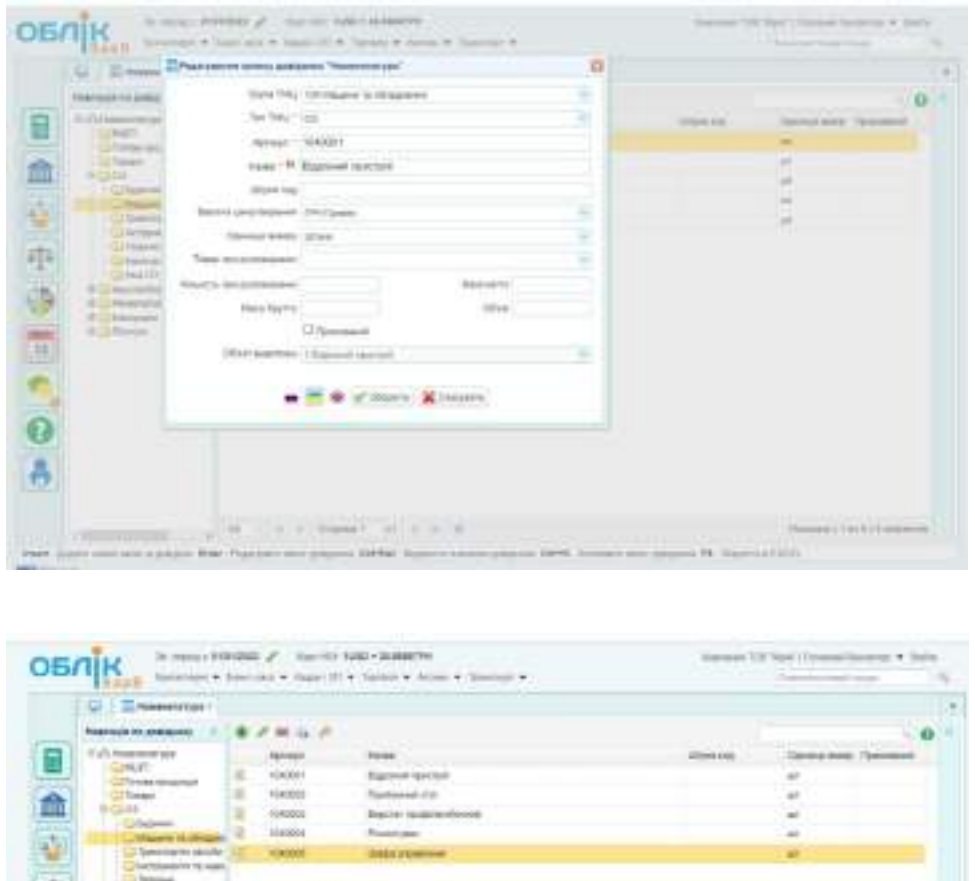

Рис. 1.12. Заповнена папка "Машини та обладнання" у довіднику "ОЗ"

Довідник "Контрагенти" можна знайти на робочому столі або обрати меню "Торгівля / Довідники" чи "Бухгалтерія / Довідники". У довіднику потрібно додати інформацію про контрагентів з табл. А4 додатка А, використовуючи для кожного запису кнопку "Додати (зелений плюс)". Після заповнення форми потрібно її зберегти (рис. 1.13). **Державу потрібно обрати із випадаючого списку!**

Інформація про усіх контрагентів, і постачальників, і покупців заповнюється у одному довіднику.

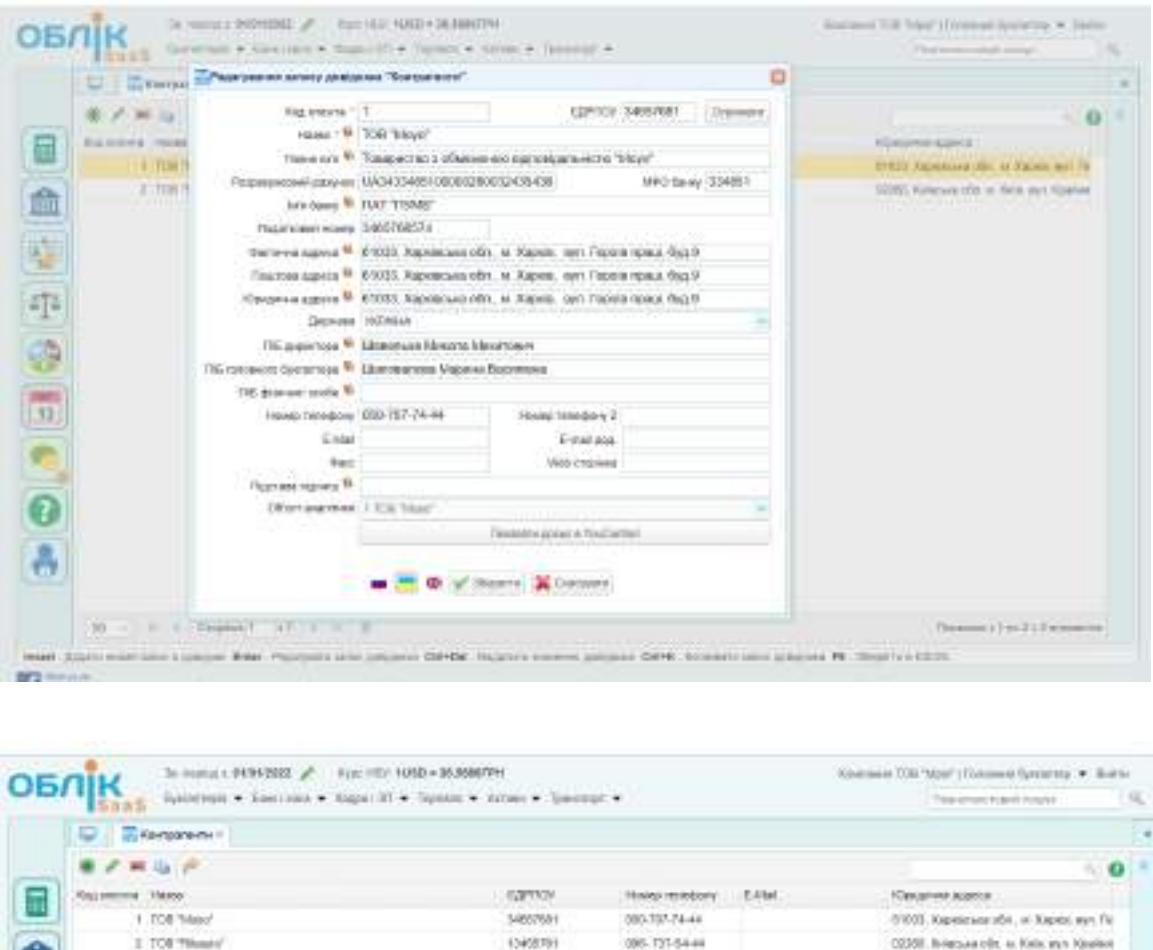

Рис. 1.13. Заповнення довідника "Контрагенти"

film

1.70 System

4 TOE INSIDE

Далі потрібно заповнити усю необхідну інформацію про працівників підприємства. Спочатку потрібно сформувати штатний розпис. Для цього слід зайти у меню "Кадри та ЗП / Довідники" і заповнити штатний розпис. Обравши необхідний підрозділ потрібно натиснути "+" для того, щоб додати всі посади до штатного розпису. Перелік посад за підрозділами наведено у табл. А5 додатка А. Штатний розпис заповнюють за зразком, наведеним на рис. 1.14.

**GAVINAL** 

annung.

**ANCHORAGE** 

GET-TEN-H-16

54300, Kapitatson (Brt Listecane) politik

0923. Reverses (64, w. Revis, ayr. K)

|                                         | Підрозділ * 000 АУП (Адміністративно-управлінський підроз; м              |                      |              |                                 |               |     |
|-----------------------------------------|---------------------------------------------------------------------------|----------------------|--------------|---------------------------------|---------------|-----|
|                                         | Должность   1 Директор                                                    |                      | <b>Bio</b> 9 |                                 |               |     |
|                                         | m<br>Дк 1 * 03/01/2022                                                    | no                   | 132          |                                 |               |     |
| Штатна ельбеть, 1                       |                                                                           |                      |              |                                 |               |     |
|                                         | Вид оплати   1 Поденна (оклад)                                            |                      |              |                                 |               |     |
|                                         | Сума 30000.00                                                             |                      |              |                                 |               |     |
|                                         | Графік роботи і ітэтиденний робочий капендарний тихде-                    |                      |              |                                 |               |     |
|                                         | Karenger   1 AVIT                                                         |                      |              |                                 |               |     |
|                                         | Buttpatter 5 AVT                                                          |                      |              |                                 |               |     |
|                                         | Садати Де Стасуанти                                                       |                      |              |                                 |               |     |
| 27 MINTHEW AVANIARS IN<br>o             |                                                                           |                      |              |                                 |               |     |
| RANSWORK COMPANY                        | <b>MIGUR</b>                                                              |                      |              |                                 |               | - 0 |
| Frida Mandel personal laterate.         | Gallengo In                                                               | LEWIS COUNTY         |              | Down Jak a                      | $\frac{1}{2}$ |     |
| US ARTIMAGES CONTINUE<br>$\sqrt{14480}$ | 匤<br>Drewing:                                                             |                      |              | DOME OCEAZOR                    |               |     |
|                                         | Facework Sciencrists<br>e<br>區<br>Management in continuously for ediction |                      | ٠            | 2500 00012018<br>need oversport |               |     |
|                                         |                                                                           |                      |              |                                 |               |     |
| <b>C Unround personal is</b><br>⋴       |                                                                           |                      |              |                                 |               |     |
| Thresh expire me, and engagement        | <b>CHUR</b>                                                               |                      |              |                                 |               |     |
| F-A Exerval process (process)           | <b>Grovenia</b>                                                           | <b>Litma drivich</b> |              | Open Jan z                      | $\Box$        |     |
| C 60 Holiday entrance                   | Handlung Jepichiums                                                       |                      |              | 20081.91012033                  |               |     |
| Village.                                | Checking September                                                        |                      |              | 1600 11012022                   |               |     |

Рис. 1.14. Зразок заповнення штатного розпису

Також необхідно заповнити довідник "Індекс інфляції". Дані цього довідника необхідні для проведення індексації заробітної плати. Дані на останню дату місяця потрібно знайти на сайті Міністерства фінансів України і додати їх у довідник (рис. 1.15).

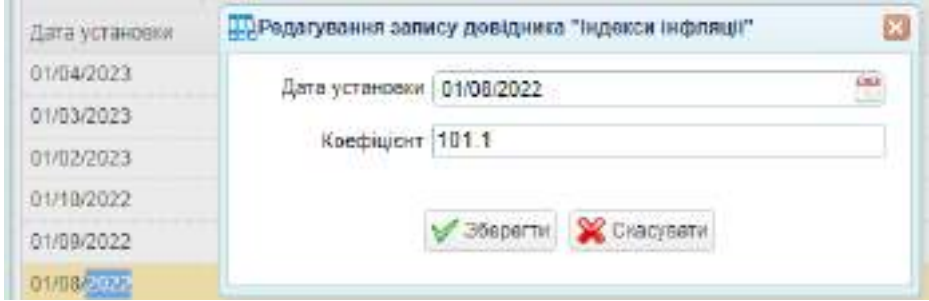

Рис. 1.15 Довідник "Індекс інфляції"

Після виконання усіх завдань потрібно скласти звіт про виконання лабораторної роботи № 1, у якому описати порядок виконання завдань і навести зображення таких документів: Ініціалізація підприємства; довідник "Розрахункові рахунки підприємства"; довідник "Касові книги"; довідник "Підрозділи підприємства"; довідник "Номенклатура" (окремо за сировиною і матеріалами, готовою продукцією, товарами, МШП, ОЗ); довідник "Контрагенти"; штатний розпис.

# **Тема 2. Систематизація інформації на підприємстві. Рахунки бухгалтерського обліку**

### **Лабораторна робота за темою 2. Створення особових карток працівників підприємства**

Формування інформації про працівників підприємства починається із заповнення Особових карток працівників. Їх знаходимо у меню "Кадри та ЗП / Кадри". Для кожного працівника потрібно сформувати окрему особову картку (рис. 2.1). Дані для заповнення особових карток наведені у табл. Б1, Б2 додатка Б.

Зверніть увагу, що такі вкладення, як "Призначення", "Зміни параметрів співробітника", "Статті нарахувань та утримань" змінюються тільки після проведення наказів з руху кадрів.

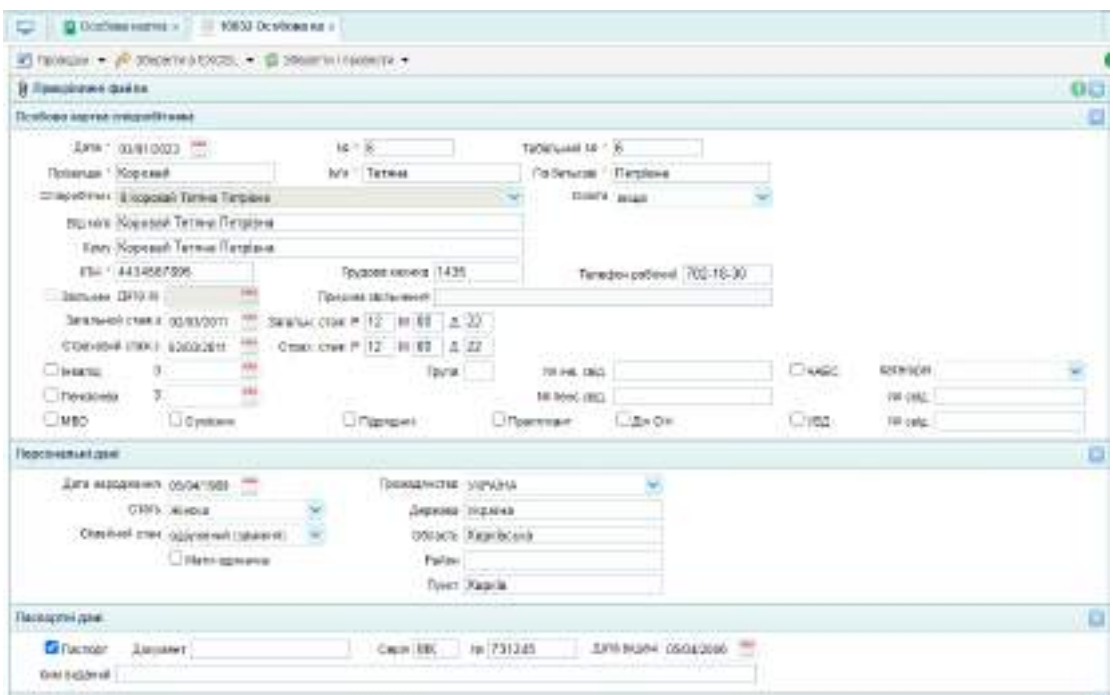

### Продовження документу

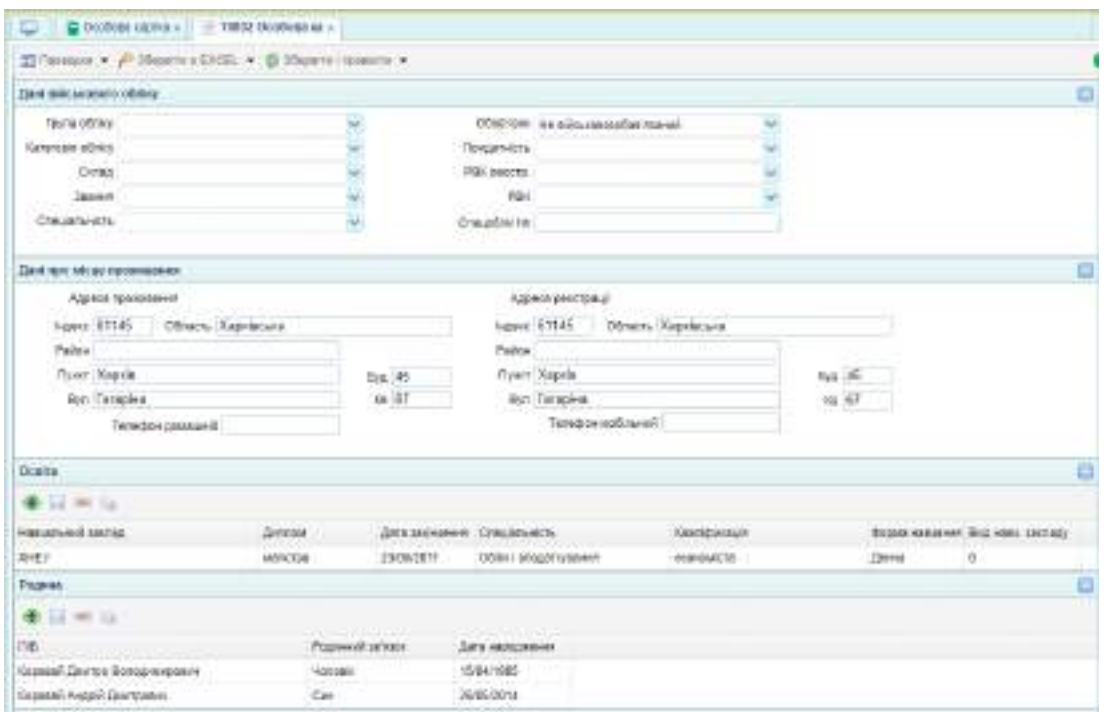

### Закінчення документу

| COMMUNICATES TRISTINGORES<br>ರ                                             |             |                                                                      |                           |            |
|----------------------------------------------------------------------------|-------------|----------------------------------------------------------------------|---------------------------|------------|
| 图 Romano, v. ph Steams (CECEL + @ Steams) research +                       |             |                                                                      |                           |            |
| Financiego e simas pedinto:                                                |             |                                                                      |                           | es         |
| Tenecepic Missilpations [TOB Teles"<br>Directors Details Im                |             | Позвой Протиттер<br>Просны зальники (за алареан баквентин            |                           |            |
| Призначение                                                                |             |                                                                      |                           | o          |
| $\bullet$ $=$ $\circ$                                                      |             |                                                                      |                           |            |
| THE REPORT OF STATE AND RESIDENCE<br>taris rolativ - Dito someoni manogali |             | пида                                                                 | -----<br><b>Tisealtig</b> |            |
| 8501033                                                                    |             | 000 AVT, Azade traumes-or-interest-care/ / 29 For revent by counter: | Eastport                  |            |
| TWHEY DIRECTOR CONDIDATIONS                                                |             |                                                                      |                           | 25         |
| the control of the control of the<br>$\bullet$ if $\bullet$ $\circ$        |             | <b>EXPANSION</b>                                                     |                           |            |
| Turnership                                                                 | TUES MAN    | <b>TADAHAN</b>                                                       |                           |            |
| Drispolever.some# DROW                                                     | 33/01/12/32 | Har-                                                                 |                           |            |
| Carroll Attack profit in the company                                       |             |                                                                      |                           | <b>LEW</b> |

Рис. 2.1. Зразок заповнення особової картки працівника

Для інших працівників особові картки потрібно оформити аналогічно. Дані щодо директора здобувач освіти вводить особисті. Дані щодо інших працівників здобувач освіти вводить на власний розсуд.

Після виконання завдань потрібно скласти звіт з лабораторної роботи № 2, у якому описати порядок виконання завдань і навести зображення таких документів: перелік усіх особових карток; особові картки усіх працівників підприємства

# **Тема 3. Рух внутрішніх інформаційних потоків**

## **Лабораторна робота за темою 3. Створення наказів про прийняття на роботу та повідомлення про прийняття на роботу працівників підприємства**

Реєстрація прийняття працівника на роботу здійснюються на підставі наказу про прийняття на роботу. Цей документ створюють на підставі документа "Особова картка співробітника". Відкривши особову картку кожного працівника потрібно створити дочірній документ на підставі виділеного документа (рис. 3.1). Дані для заповнення наказів наведено у табл. В1 додатка В.

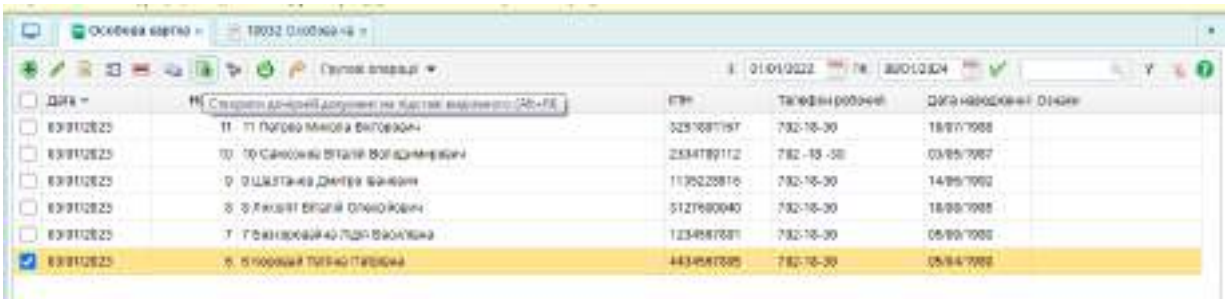

Рис. 3.1. Створення дочірнього документа

Обираємо вид дочірнього документа "Наказ про прийом на роботу" і натискаємо кнопку "Створити" (рис. 3.2).

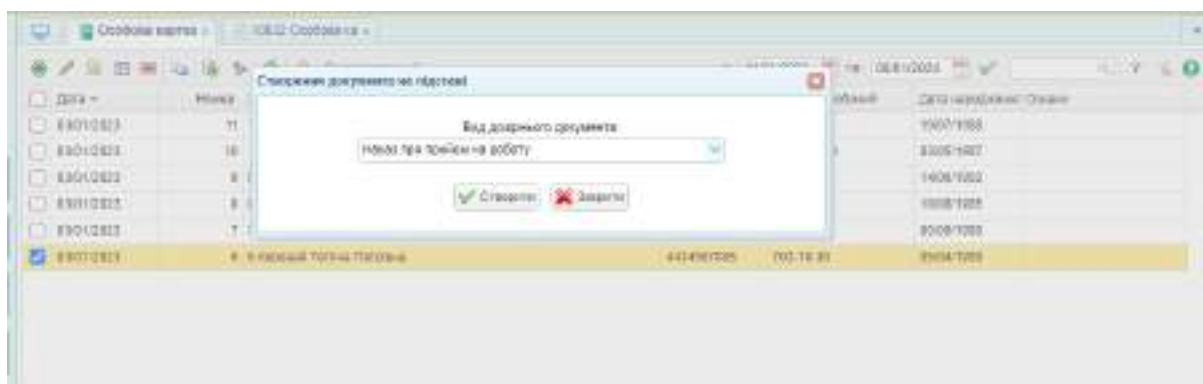

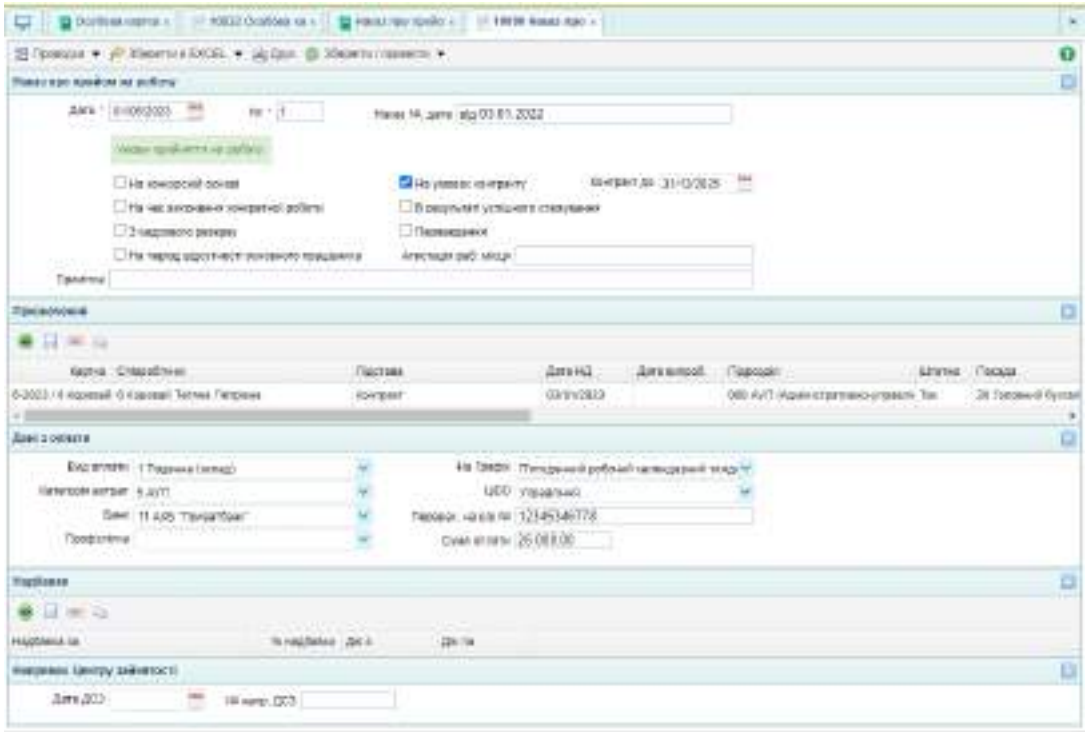

### Закінчення документу

|                            |                                          |                | □ ■ 0005600 (407) = 10012 060500 (6 = □ ■ Hinds (@ 1048 =             | TROBO Handa) Naro                                     |                                |                    |                                             | B.                            |
|----------------------------|------------------------------------------|----------------|-----------------------------------------------------------------------|-------------------------------------------------------|--------------------------------|--------------------|---------------------------------------------|-------------------------------|
|                            |                                          |                | ID Tecesco . (P 20 annie (2022), v. (a) Day: (B 20 annie Licenson) w. |                                                       |                                |                    |                                             | $\bullet$                     |
| Heats not readow as colory |                                          |                |                                                                       |                                                       |                                |                    |                                             | ø                             |
|                            | Lex - 11/05/2022 - ***                   |                | Week Mr. park was 03.01.2021                                          |                                                       |                                |                    |                                             |                               |
|                            | non tuberroupido;                        |                | <b>CONTRACTOR</b> CONTRACTOR                                          |                                                       |                                |                    |                                             |                               |
|                            | Likis interview R coate)                 |                | Milita yatoko: operalaty                                              |                                                       |                                |                    |                                             |                               |
|                            | Intervent complete now per world proform |                |                                                                       | O B personnelli sotti uniti uniti chicero proepenessi |                                |                    |                                             |                               |
|                            | US ANGELES STATES                        |                | Повтешения                                                            |                                                       |                                |                    |                                             |                               |
|                            | The next sign next consent residents     |                | Arminisch paff, wisse 11                                              |                                                       |                                |                    |                                             |                               |
| <b>Planeting</b>           |                                          |                |                                                                       |                                                       |                                |                    |                                             |                               |
| Прискочник                 |                                          |                |                                                                       |                                                       |                                |                    |                                             | ъ                             |
| <b>BELLER DE</b>           |                                          |                | <b>CONTRACTOR</b>                                                     | the Party of the Control                              |                                |                    | <b>All you want to a commercial commer-</b> |                               |
| <b><i>Harney</i></b>       |                                          | Powerd / Snatt | Xasarton he obtes                                                     | Chayer: Teacher                                       |                                | The name and mini- | has approve as po. Data 1 pall just         |                               |
| 1,6671                     |                                          |                | hours and                                                             |                                                       | 1.08 Trickgewid (offour) rates |                    |                                             | 838012923                     |
|                            |                                          |                | <b>SAND</b>                                                           |                                                       |                                |                    |                                             | THE R. P. LEWIS CO., LANSING. |

Рис. 3.2. Створення наказу про прийняття на роботу

Зверніть увагу, що дата прийняття працівника на роботу у документів повторюється декілька разів. Усіх працівників підприємства прийняли на роботу 03.01.поточного року за наказом № 1 від 03.01.поточного року.

Після заповнення наказу, його потрібно провести натисканням кнопки "Провести". У особовій картці працівника потрібно перевірити проведення наказу. Накази потрібно створити по кожному працівнику підприємства (рис. 3.3).

|              |                       | <b>EVIDENIA'S OF THREE</b>              |                                                                                                    | # 100040022 - TTTL TAK L 04 05/2023<br><b>TC MP</b> |                               |
|--------------|-----------------------|-----------------------------------------|----------------------------------------------------------------------------------------------------|-----------------------------------------------------|-------------------------------|
| 11 Sarta III | Finner: Faxar19 patel | CriterePrices                           | Thomas                                                                                              | Thease                                              | -Theme                        |
| $-000002021$ | 1.64.0301.2021        | E Google Triche Talgane                 | 800 KVT (Atalentited Mars-J'assisted 28 Youghed Cultured)                                           |                                                     | <b>TTKTALeensid pation</b>    |
| COIDE CREW   | 1: NO 03/01/2023      | T Serviceseaster Fizie Electronical     | 800 A/TI Rightest transport transition 1 Detector                                                   |                                                     | IT was a known it is referred |
| DORM OR 21   | 1 34 00 01 0013       | B. Rooght Historian Gatewalkeen         | <b>GOT LINE</b>                                                                                     | 8 FIRSTONE BINOTHISTER                              | TTV Increased particul        |
| 100040828    | 1 No. 20. 81 35 St.   | 11 Farmer MArchine Grimspoort           | <b>BOILER</b>                                                                                       | 54 O'Nammo econnella 3                              | IT Is suppose and stabilized  |
| 00/08/28     | 1 Hz 00.81 2023       | 19 Cancross Sharel Bengancowan 801 List |                                                                                                    | 53 Onliberop separars                               | IT interaneously perhaps      |
| ORDNOEZA     | 1 80 00 31 30 21      | <b>PERMITS OF BUYER MANUFAL</b>         | BOO AVIT ACADEMITERIALE-crossofied (S) Illerenciated a nochissante to style . Illerocannello police |                                                     |                               |
|              |                       |                                         |                                                                                                    |                                                     |                               |

Рис. 3.3. Створені накази про прийняття на роботу працівників

Під час прийняття на роботу працівника обов'язково потрібно скласти повідомлення про прийняття на роботу. Повідомлення про прийняття на роботу було відправлено 03.01.поточного року до початку роботи (рис. 3.4).

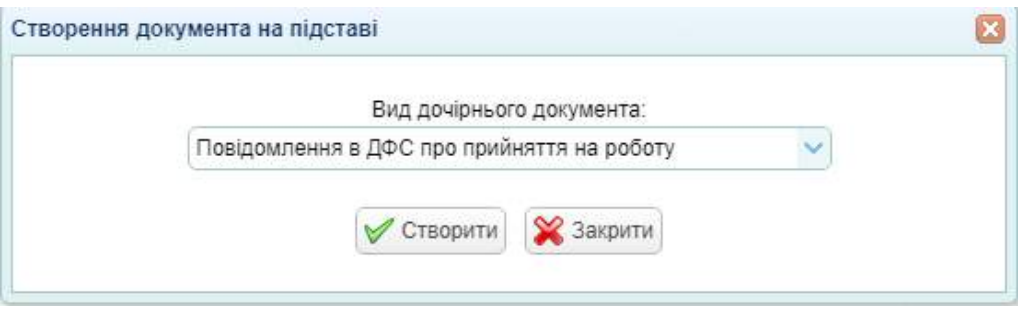

Рис. 3.4. Створення Повідомлення про прийняття на роботу

Цей документ також створюється як дочірній по кожному працівнику підприємства.

Після виконання завдань потрібно скласти звіт з лабораторної роботи № 3, у якому описати порядок виконання завдань і навести зображення таких документів: накази про приймання на роботу усіх працівників; повідомлення про приймання на роботу усіх працівників.

# **Тема 4. Статутний капітал: визначення та внесок**

# **Лабораторна робота за темою 4. Внесок до статутного капіталу засновником**

Засновником підприємства є фізична особа – Каратєєв Іван Миколайович, номер його банківського рахунку – UA48322001000002600478912345679 у ПАТ "УНIВЕРСАЛ БАНК". Юридична та поштова адреса: м. Харків, вул. Григоровське шоссе, буд. 45.

03.01. поточного року засновник вніс на поточний рахунок підприємства 100 000 грн. Бухгалтером операція проведена в той же день та сформована бухгалтерська проводка.

Спочатку потрібно у довідник "Контрагенти" внести інформацію про засновника підприємства. Порядок заповнення цього довідника розглянуто у лабораторній роботі № 1. Заповнений довідник наведено на рис. 4.1.

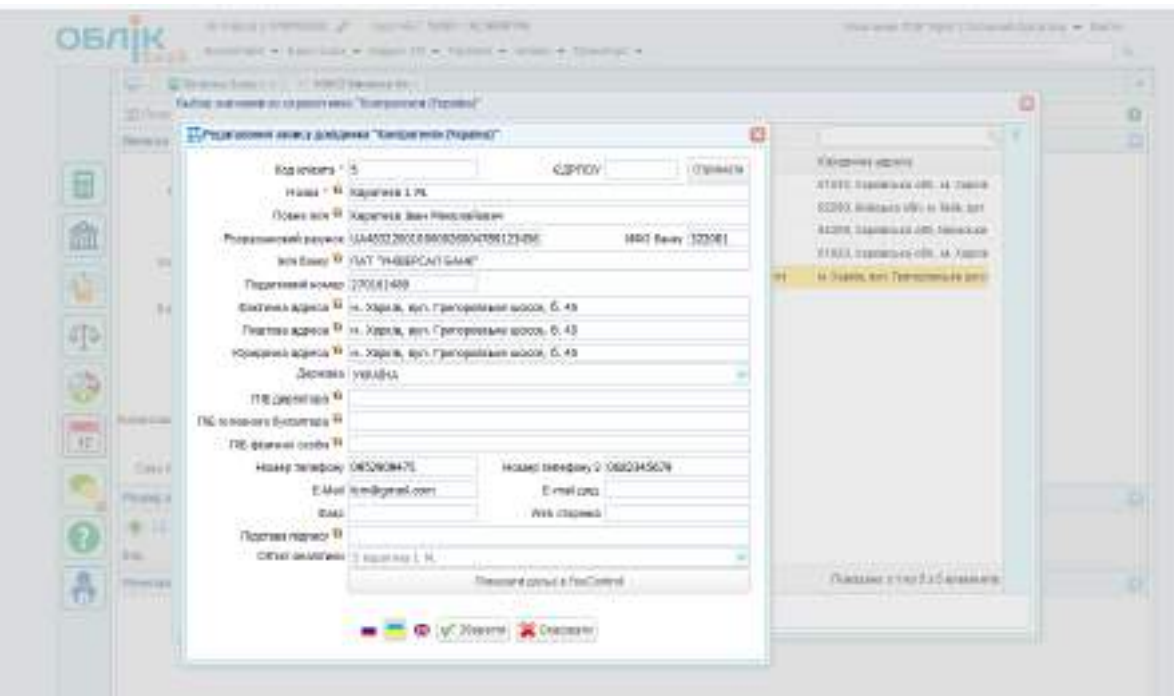

Рис. 4.1. Дані про засновника у довіднику "Контрагенти"

Наступним кроком виконання завдання є формування виписки банку на 03.01.поточного року. Для цього потрібно відкрити меню "Банк / Виписка банку (прибуток)" та сформувати виписку, зазначивши такі дані:

назва контрагенту – Каратєєв Іван Миколайович;

р/р – поточний рахунок підприємства;

стаття – надходження до статутного капіталу;

операція – інше;

призначення платежу – внесок до статутного капіталу;

балансовий рахунок – 401 "Статутний капітал";

ставка ПДВ – 0 %.

Після заповнення документа його потрібно зберегти, натиснувши кнопку "Зберегти і провести". Зразок заповненого документа наведено на рис. 4.2.

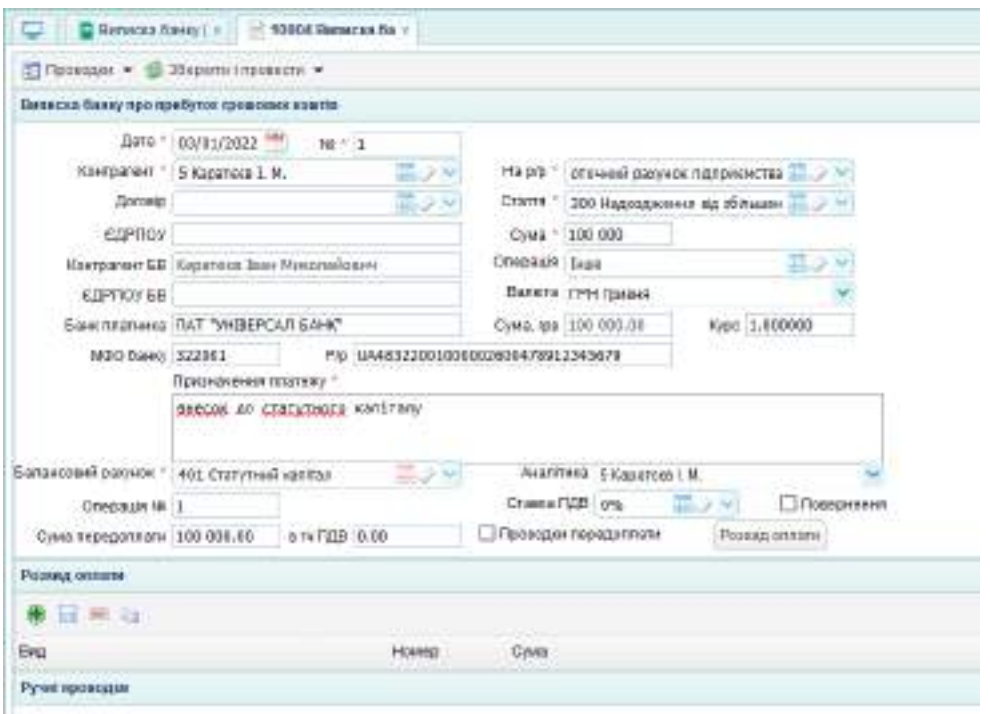

Рис. 4.2. Зразок заповненої виписки банку на отримання внеску до статутного капіталу підприємства

У лівому верхньому куті документа потрібно натиснути кнопку "Проводки" і перевірити, чи сформувалась бухгалтерська проводка (рис. 4.3).

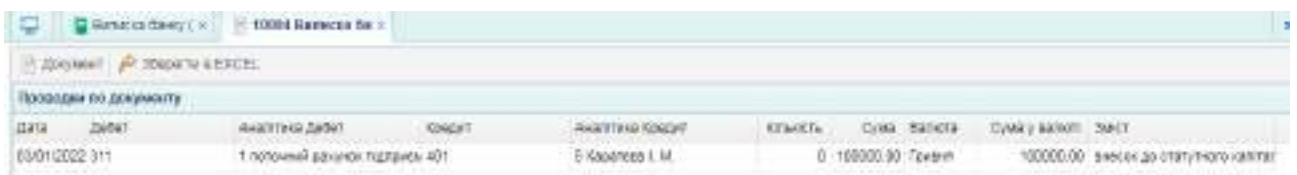

Рис. 4.3. Бухгалтерська проводка по надходженню коштів до статутного капіталу підприємства

Якщо проводка сформована, то потрібно перевірити її відображення у оборотно-сальдовій відомості (ОСВ), яка розташована на робочому столі. У ОСВ потрібно вказати дату 03.01. поточного року (рис. 4.4).

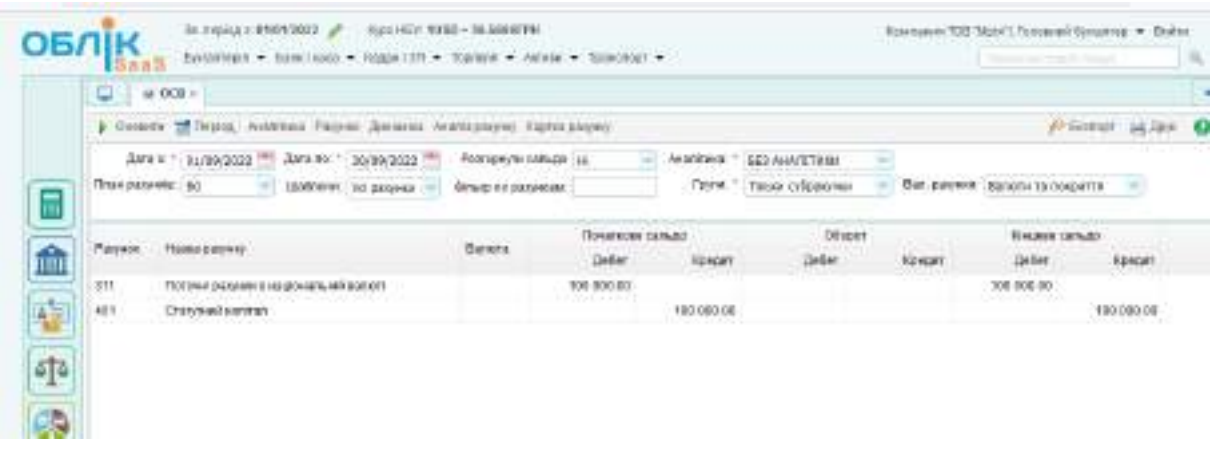

Рис. 4.4. Оборотно сальдова відомість

Сформовані бухгалтерські проводки також можна подивитись у меню "Бухгалтерія / Бухгалтерські розшифровки / Реєстр проводок" (рис. 4.5).

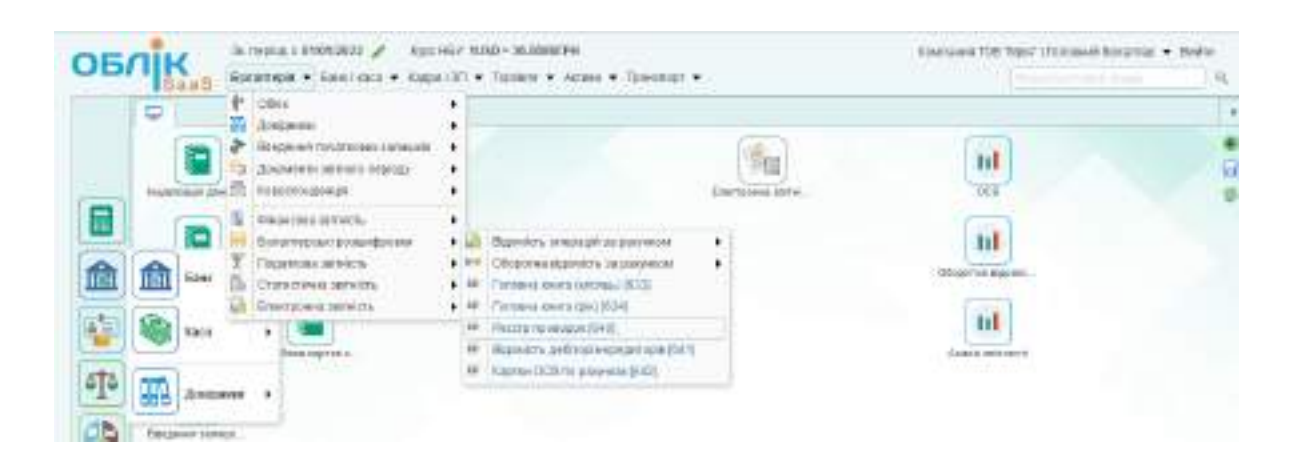

Рис. 4.5. Реєстр проводок

Після виконання завдань потрібно скласти звіт з лабораторної роботи № 4, у якому описати порядок виконання завдань і навести зображення таких документів: довідник "Контрагенти" з інформацію по засновнику; виписка банку (прибуток). Також потрібно прикріпити зображення бухгалтерських проводок.

# **Змістовий модуль 2 Використання комп'ютерних облікових систем в управлінні ресурсами підприємства**

# **Тема 5. Обліково-аналітичне забезпечення управління виробничими запасами підприємства**

**Лабораторна робота за темою 5. Придбання товарноматеріальних цінностей у постачальників за звітний період. Облік підзвітних сум. Отримання замовлення від покупця продукції, виставлення рахунку на оплату, оприбуткування авансу отриманого. Придбання матеріалів у постачальників на умовах попередньої оплати**

**Завдання 5.1. Придбання товарно-матеріальних цінностей у постачальників.**

Взаємодію з постачальниками здійснюють на підставі договорів, тому першим кроком для придбання товарно-матеріальних цінностей є укладання договорів. Для цього потрібно зайти в меню "Торгівля / Документи поставка товару та послуг / Договір з постачальником" (рис. 5.1).

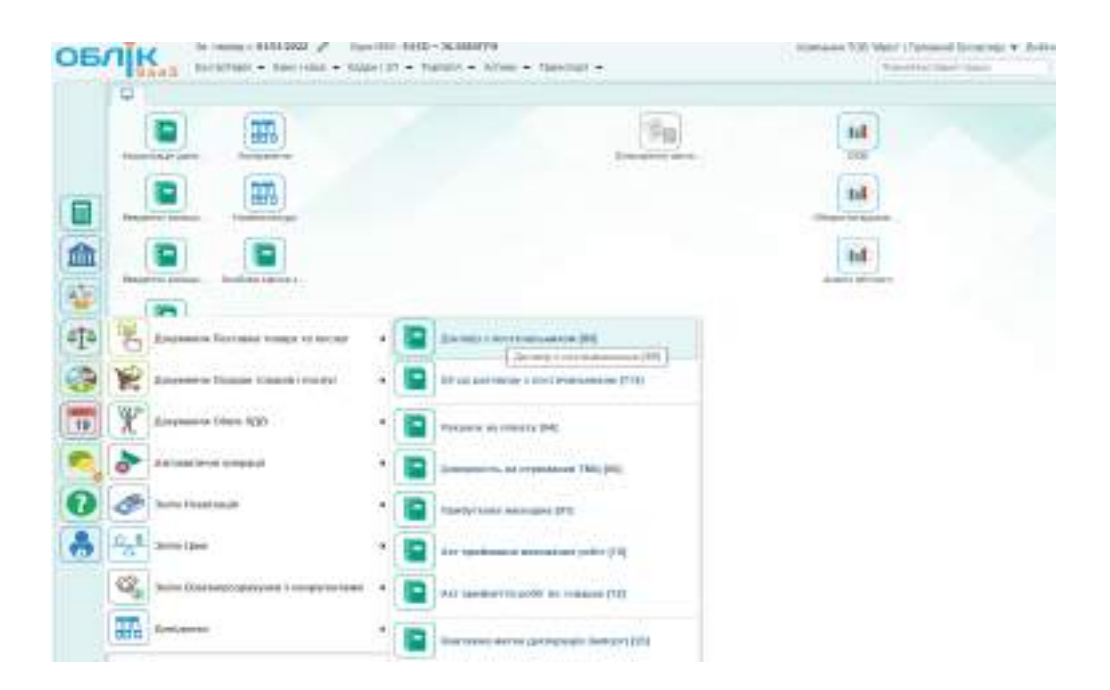

Рис. 5.1. Договір з постачальником у меню програми

У договорі постачальника потрібно заповнити дані, наведені у табл. 5.1.

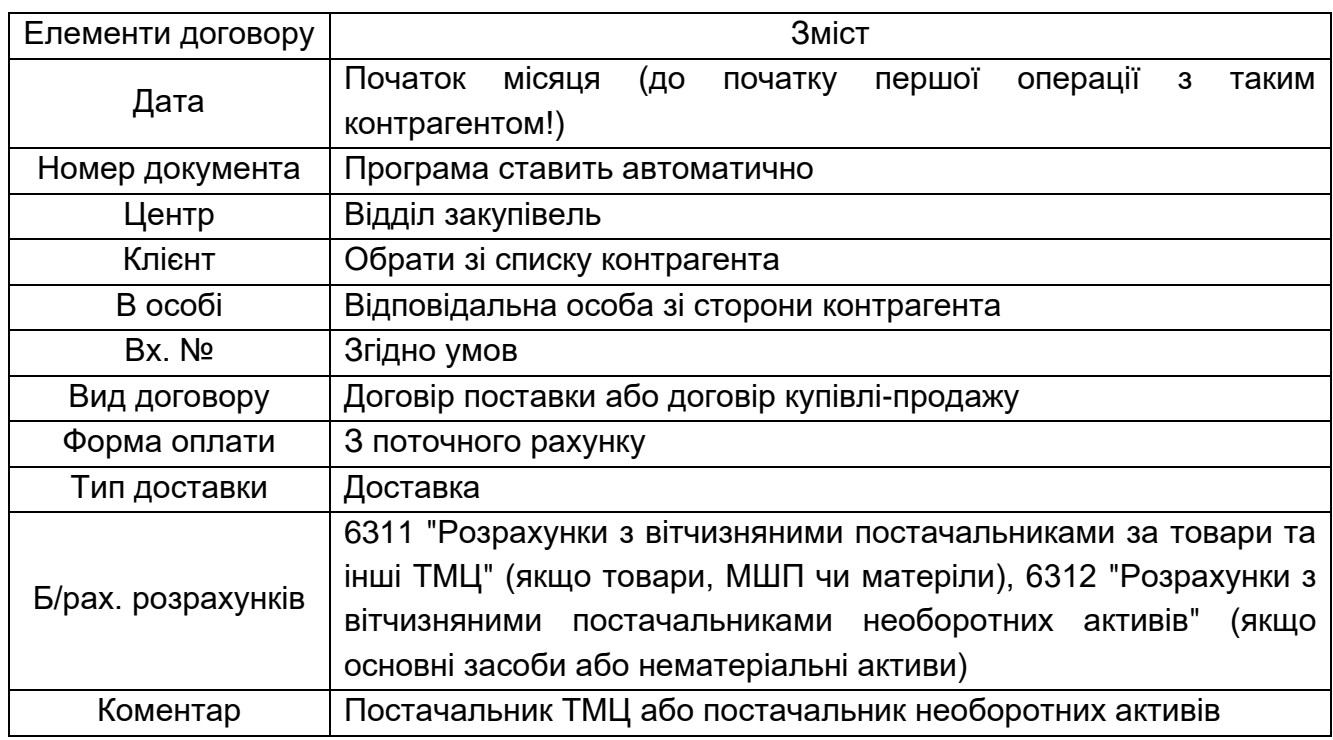

### **Дані для заповнення договору з постачальником**

Дані для заповнення договорів наведені а табл. Г1 додатка Г. Зразок заповненого договору з постачальником наведено на рис. 5.2.

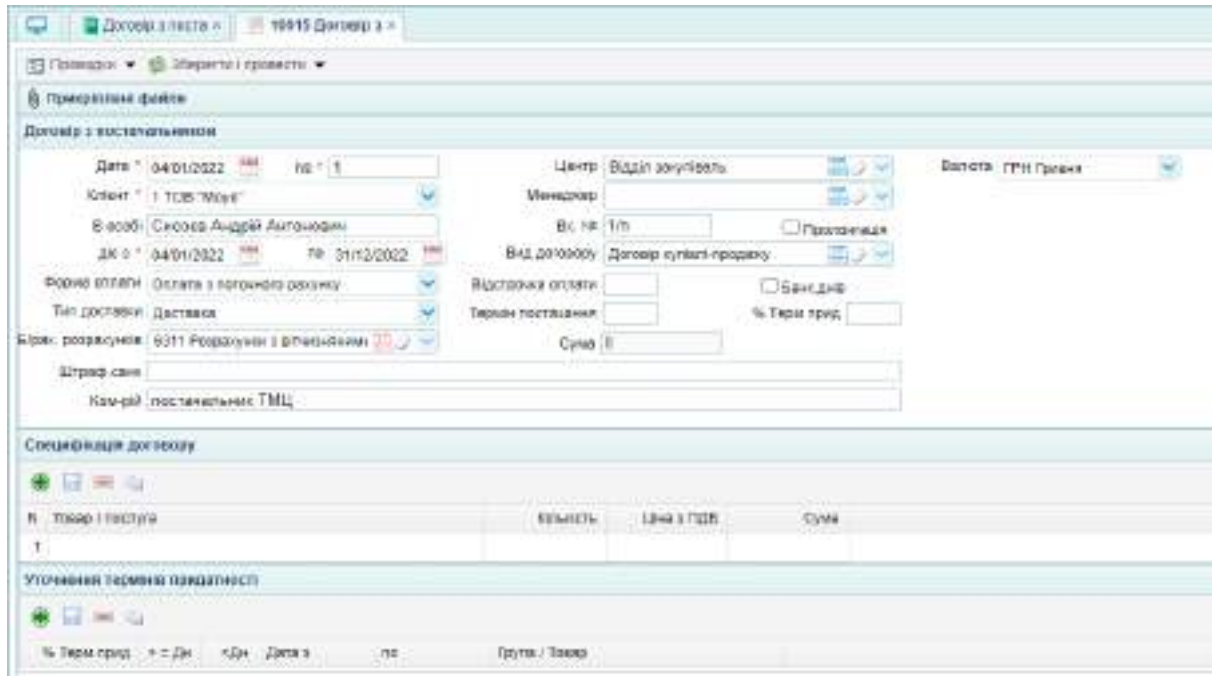

Рис. 5.2. Зразок заповненого договору з постачальником

Після заповнення усіх необхідних даних документ потрібно зберегти, натиснувши кнопку "Зберегти і провести". Аналогічно потрібно заповнити усі договори з постачальниками.

Щоб заповнити договір з покупцем, потрібно обрати меню "Торгівля / Документи Продаж товару та послуг / Договір з покупцем". У договорі з покупцем потрібно зазначити дані, наведені у табл. 5.2.

Таблиця 5.2

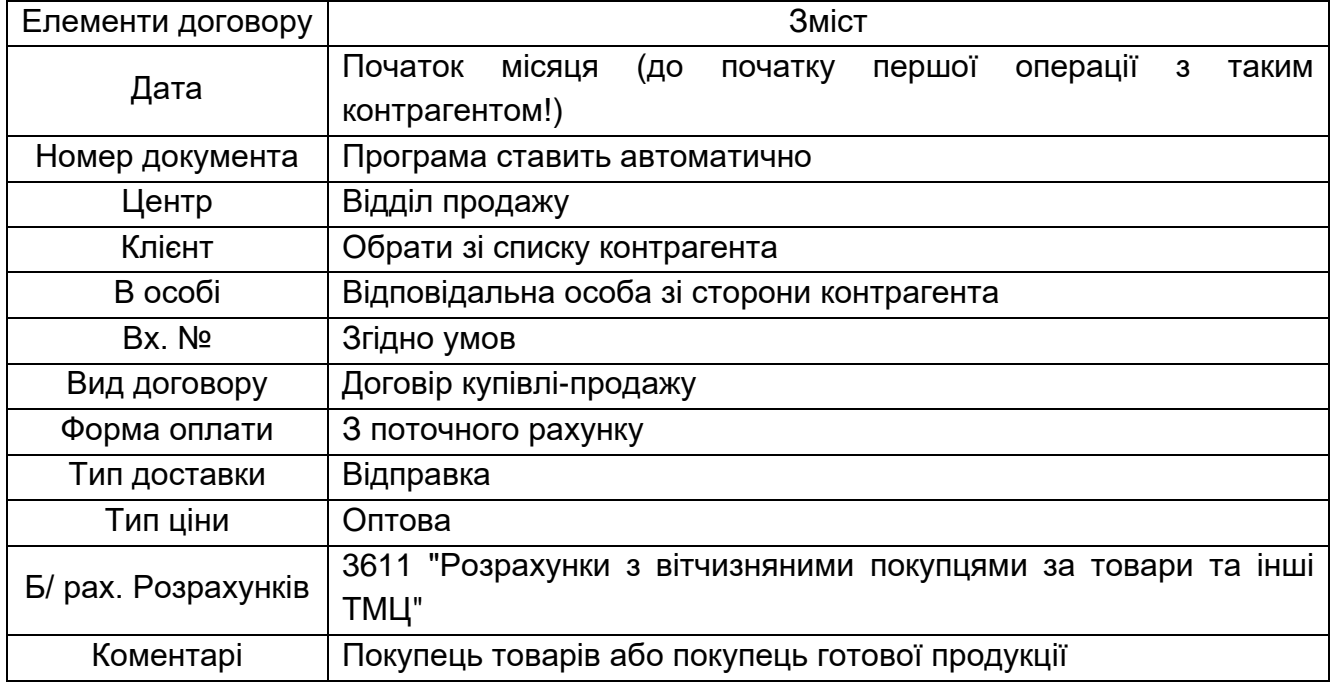

#### **Дані для заповнення договору з покупцем**

Дані для заповнення договорів з покупцями наведені у табл. Г1 додатка Г. Зразок заповненого договору з покупцем наведено на рис. 5.3.

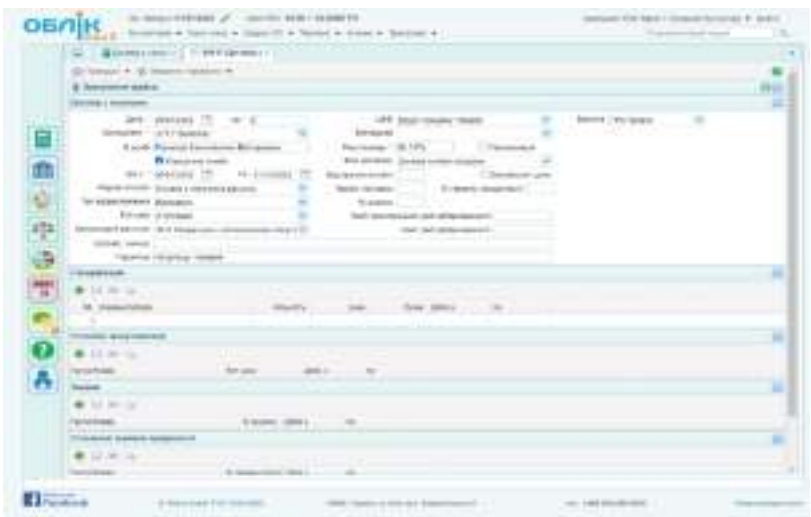

Рис. 5.3. Зразок заповненого договору з покупцем

Після заповнення усіх необхідних даних документ потрібно зберегти, натиснувши кнопку "Зберегти і провести". Аналогічно потрібно заповнити усі договори з покупцями.

Після оформлення договорів потрібно оформити надходження ТМЦ від постачальника. Для цього слід обрати меню "Торгівля / Документи Поставка товару та послуг / Прибуткова накладна" (рис. 5.4).

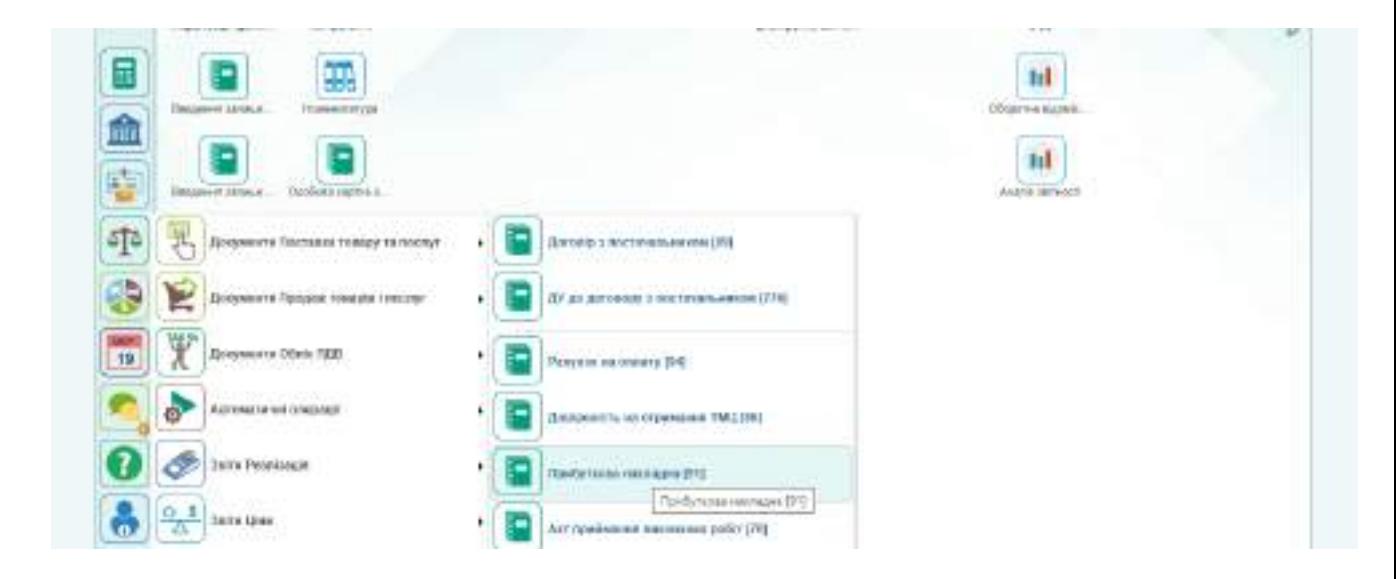

Рис. 5.4. Вибір прибуткової накладної у програмі

Для заповнення прибуткових накладних потрібно використати дані, наведені у табл. Г2 додатка Г. Заповнена прибуткова накладна наведена на рис. 5.5.

|                    | U G Tortyness and 4 19, 1890 Toxtynias -        |       |                   |                                                |                    |                       |           |          | ٠                             |
|--------------------|-------------------------------------------------|-------|-------------------|------------------------------------------------|--------------------|-----------------------|-----------|----------|-------------------------------|
|                    | C TOOSTAL - A 30000 LEECEL + S 20000 LEADER TO  |       |                   |                                                |                    |                       |           |          | $\boldsymbol{\theta}$         |
| В Присимині фойли  |                                                 |       |                   |                                                |                    |                       |           |          | 90                            |
| Приботеоро нимеров |                                                 |       |                   |                                                |                    |                       |           |          | <b>D</b>                      |
|                    | Sara " pays/2022 1 N.20c ? 1                    |       |                   | CISMIC 12 COASINAM DOLLY                       |                    |                       |           |          |                               |
|                    | Fact-ext 1 (100 Weys"                           |       |                   | FW-RXP - E2H Peopletiker J. MYH 25-MHAMH TOOTH |                    |                       |           |          |                               |
| 3K#9.1m            |                                                 |       |                   | POURINTZE 1 MAD Togenoard couper points was a  |                    |                       |           |          |                               |
| Panyapi Mi         |                                                 | 異いら   | <b>Barmets</b>    |                                                |                    |                       |           |          |                               |
|                    | <b>SINGETYSIST CHOOSE FAILER FATEHOUNE</b>      |       |                   | The Titls' is 3 artistly years.                |                    |                       |           |          |                               |
| N.Dairect 10-R     |                                                 |       |                   | Dispute 100                                    |                    |                       |           |          |                               |
| Issoe and          |                                                 |       |                   |                                                | Like snatsve (VAR) |                       |           |          |                               |
| <b>AD NAUGAN</b>   |                                                 |       |                   | LIMIT BILDI WANDOW                             |                    |                       |           |          |                               |
| 55 am              |                                                 |       |                   | Cos / ward 195 128.09                          |                    | <b>FLSH TO OUT AS</b> |           |          |                               |
| 70xxx              |                                                 |       |                   |                                                |                    |                       |           |          |                               |
| Свеща фільция      |                                                 |       |                   |                                                |                    |                       |           |          | o                             |
| <b>* H B &amp;</b> |                                                 |       |                   |                                                |                    |                       |           |          |                               |
| /s Traus           |                                                 |       | Note Crow Service | 1197009                                        |                    | Die Creea (122)       | OWN.      |          | FEB Texes respons Fances Will |
|                    | 1 38000 rincompros cranussal \$5 as: pos-       | 106.7 | 34,456.00         | 244.5                                          |                    | 4114 20%              | 41 346 30 | 5 980 00 | 301 Такврина                  |
|                    | 2   resear linea-agree asiancenava < ra - tell- |       | at cca es<br>1371 |                                                | 106.3              | 30%                   | 36 TEB 88 | 5 130.00 | 194 221 Tokess of             |

Рис. 5.5. Прибуткова накладна

Після заповнення прибуткової накладної потрібно перевірити, чи сформувались бухгалтерські проводки. Для цього потрібно натиснути кнопку "Проводки" у лівому верхньому кутку документа (рис. 5.6).

|                        |              |             | 11. Zincyneser: Jef 20x200101 is ENCEL.            |                 |                                        |                       |                               |                  |              |              |                               | Дохумант: Прибуткова накладна Ин |
|------------------------|--------------|-------------|----------------------------------------------------|-----------------|----------------------------------------|-----------------------|-------------------------------|------------------|--------------|--------------|-------------------------------|----------------------------------|
| Павродня по докумокту. |              |             | and the state of the state of the                  | <b>HIDS TRO</b> |                                        | www.communication.com |                               | <b>SALE FROM</b> |              |              | AN ARREST MADE AND MANUSCRIPT |                                  |
| Zimm.                  | <b>Zadar</b> |             | Australian (Joban                                  | <b>Roomm</b>    |                                        | Augustus Conter       |                               | <b>Enert</b>     |              | Dout Servers | Even a statem State.          |                                  |
| 04/01/2022 04/2        |              |             | DISCO AHAISTWAY                                    | 0.511           |                                        |                       | 117408-TDB "Mosto":Bentween:  |                  | 0.1900000    |              | 0.00.                         |                                  |
| 04/01/0022 2011        |              |             | 11 Hotomacrow-cramyousek 0.5 ( 0311)               |                 |                                        |                       | 117406 TOB "Mose" (Boroueur.) |                  | 100 34450.00 |              |                               | 0.00 20908 hinsburghous forward  |
| 04/01/2022 2811        |              |             | 2 TROODACTON QUIDOCATING 4 - SSTT.                 |                 |                                        |                       | 117498-708-1Moss-2010000-     |                  | 199 49090.00 |              |                               | 0.00 290002110068004307040       |
|                        |              |             |                                                    |                 |                                        |                       |                               |                  |              |              |                               |                                  |
| 10 w                   |              |             | $n + 1$ Crosso $1 - 31 + 1 - 0$                    |                 |                                        |                       |                               |                  |              |              |                               | Tlarateko z.1 no 2 z 3 snovem    |
|                        |              |             | <b>International and report for the Satisfacts</b> |                 |                                        |                       |                               |                  |              |              |                               |                                  |
| Lata                   |              | Conta<br>43 | Hassa colors<br><b><i>MARKET STATE STATE</i></b>   | Copia.          | Ton precent tales (Toles Cova) Church- |                       |                               |                  | Cyne         |              |                               |                                  |
| GAID1/2022 Q           |              | 21.25       | the procress cremicate? S.S.war                    |                 | 291                                    |                       | st.<br>100.000                |                  | 14450.00     |              |                               |                                  |

Рис. 5.6. Бухгалтерські проводки за прибутковою накладною

Сформовані бухгалтерські проводки потрібно перевірити у оборотносальдовій відомості, розташованій на робочому столі (рис. 5.7).

|              | $14000 \times$                                                                            |                                        |                         |              |                                                                 |                          |                           |                                   | 18 |
|--------------|-------------------------------------------------------------------------------------------|----------------------------------------|-------------------------|--------------|-----------------------------------------------------------------|--------------------------|---------------------------|-----------------------------------|----|
|              | a CHASEN THE Reson / Aventure Passino: Greenes Avents powery Andrea possess               |                                        |                         |              |                                                                 |                          |                           | <b>PERMIT ALLINE D</b>            |    |
|              | planned action in information in 1971. In<br>James - 0184/3022 - Date m: 030000322 - 14   | Potropin'ny tamias (vii)               |                         |              | <b>GELAHARTING!</b>                                             |                          |                           |                                   |    |
|              | Trust partners Ed.<br><b>MADDEN</b><br>TO DRAWING<br><b>WE CONSTRUCT AND INTERFERING</b>  | <b>JOEN TO DOGFRAM</b><br>1989 FOR 197 |                         | Doyma.       | <sup>11</sup> Плыня субрахучки<br>The company of the company of |                          | <b>ELECTVITH FINISHTS</b> |                                   |    |
|              |                                                                                           |                                        | <b>Tokensier cancer</b> |              | Dispon                                                          |                          | <b>BRAIN GESCH</b>        |                                   |    |
|              | FIRMA BROWN                                                                               | Eanors<br>1119.QU                      | <b>IBMW</b>             | <b>UNION</b> | DVMT.                                                           | All Contractor<br>ROUGHT | ZRNT                      | <b>JULY 14 14</b><br><b>YOKSH</b> |    |
| 381          | Tehnavi va cerkesi                                                                        |                                        | TH 100.08               |              |                                                                 | and Children             | 75 168.80                 |                                   |    |
| 3%           | Просре дажник в нацимально малкот                                                         |                                        | 100 890 08              |              |                                                                 |                          | 16100030                  |                                   |    |
|              |                                                                                           |                                        |                         | 180,000.00   |                                                                 |                          |                           | 106 9 30.08                       |    |
|              | Статутный загитал:                                                                        |                                        |                         |              |                                                                 |                          |                           |                                   |    |
| 401<br>6319. | TA 2014 NATURAL MATALANT DEL TRADUCTION<br>Роорвозили з втучениями постенать извен том ры |                                        |                         | 90 120.00    |                                                                 |                          | 1212091                   | $-98 + 20.08$                     |    |

Рис. 5.7. Перевірка бухгалтерських проводок у ОСВ

Аналогічно потрібно оприбуткувати усі ТМЦ, які придбало підприємство.

Після оприбуткування придбаних ТМЦ потрібно здійснити розрахунок із постачальниками шляхом перерахування коштів. Для цього потрібно зайти в меню "Банк / Виписка банку (видаток)". У виписку банку потрібно внести дані про одержувача платежу, суму та призначення платежу.

Грошові кошти були перераховані таким чином:

ТОВ "Moyo" – 11.01та 18.01 поточного року;

ТОВ "Rikauto" – 17.01 поточного року;

ТОВ "Топольок" – 06.01 поточного року;

ФОП Сизоненко А. В. – 21.01 поточного року.

Суми заборгованостей потрібно визначити на підставі прибуткових накладних.

Заповнена виписка банку (видаток) наведена на рис. 5.8.

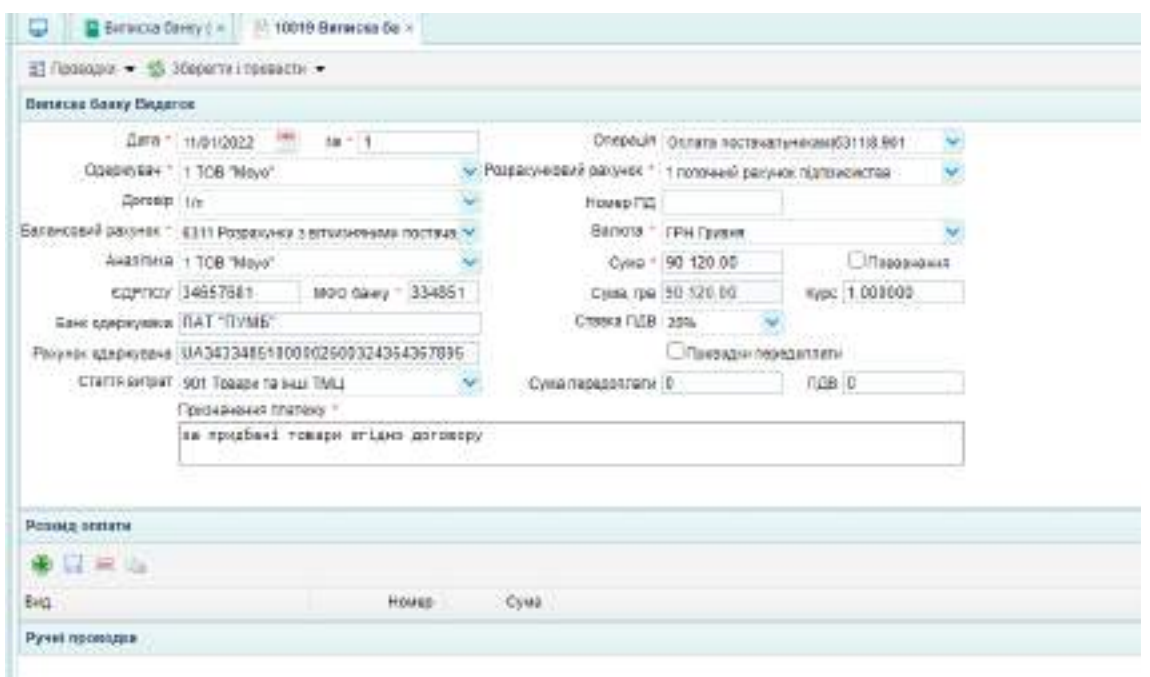

Рис. 5.8. Зразок заповненої виписки банку (видаток)

Після заповнення документа потрібно перевірити сформовану бухгалтерську проводку (рис. 5.9).

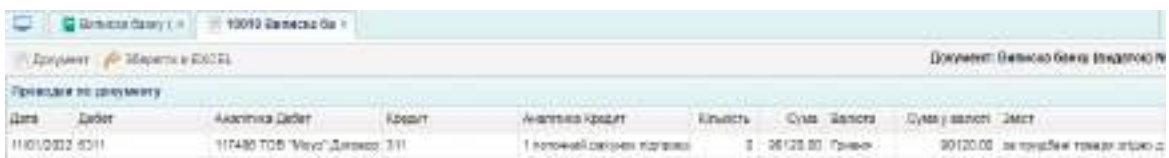

Рис. 5.9. Бухгалтерська проводка по перерахуванню заборгованості постачальнику

Також потрібно перевірити зміни, які відбулися на рахунках бухгалтерського обліку у ОСВ, яка розташована на робочому столі (рис. 5.10).

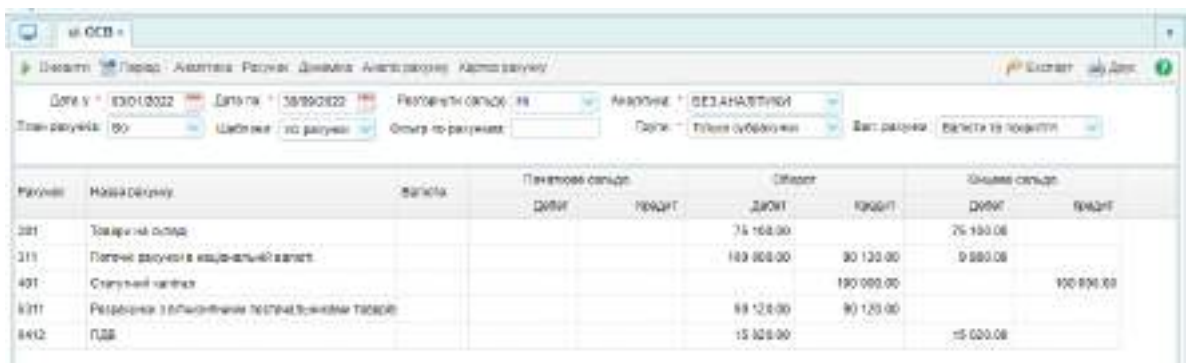

Рис. 5.10. ОСВ після відображення на рахунках бухгалтерського обліку перерахування коштів постачальникам

Аналогічним чином потрібно заповнити усі виписки банку (видаток) про перерахування коштів постачальникам.

### **Завдання 5.2. Облік підзвітних сум.**

Придбати ТМЦ також можна через підзвітну особу. Для відображення у програмі такої операції потрібно у довіднику "Контрагенти" додати підзвітну особу – головного бухгалтера та заповнити необхідні дані (рис. 5.11).

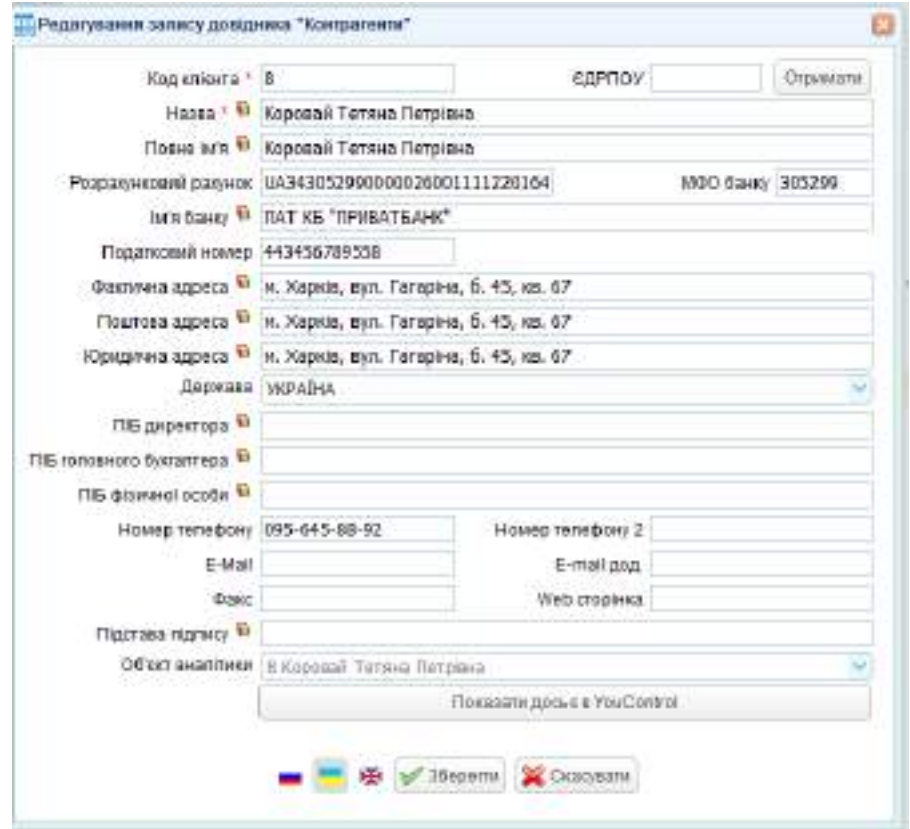

Рис. 5.11. Додавання у довідник "Контрагенти" підзвітної особи

Після внесення усіх необхідних даних потрібно натиснути кнопку "Зберегти". Щоб операції з підзвітною особою проводились коректно, потрібно уточнити об'єкт аналітики щодо головного бухгалтера. Для цього потрібно зайти в меню "Бухгалтерія / Довідники / Об'єкти аналітики" і додати в розділ співробітники головного бухгалтера (рис. 5.12).

| <b>Standards on Hardware</b>                                                                                                    | $\mathcal{A} = 2$ manual $z_2$ of $\mathcal{A}$        | $\Omega$ |
|----------------------------------------------------------------------------------------------------|--------------------------------------------------------|----------|
| Link Officers is extension offer                                                                                                    | $\kappa_{\rm IR}$ -range                               |          |
| planeta                                                                                                    | <b>PALMONTON</b><br><b>R. Representation Parameter</b> |          |
| 日金を平<br>Third patter has out-tenered be-<br><b>Philadelphia payant</b><br><b>Conservation and a</b><br><b>Baylen Hallolin &amp; Golden</b><br>P'ispidekekir positré<br><b>PERMIT AND ARRANGEMENT</b><br>G C/TALL |                                                        |          |

Рис. 5.12. Додавання об'єкта аналітики

Для того, щоб підзвітна особа могла придбати ТМЦ, потрібно видати їй грошові кошти. За умовою 06. 01. поточного року підзвітній особі (головному бухгалтеру) перераховано на картку грошові кошти під звіт у розмірі 1500 грн для придбання канцтоварів. Підзвітна особа наступного дня оформила авансовий звіт. На підприємстві оприбуткували придбані підзвітною особою у ТОВ "Топольок" (згідно чека ПН 342567450091) канцелярські товари. Різниця між виданою та витраченою сумою була оприбуткована в касу. Перелік придбаних підзвітною особою канцелярських товарів наведено у табл. 5.3.

Таблиця 5.3

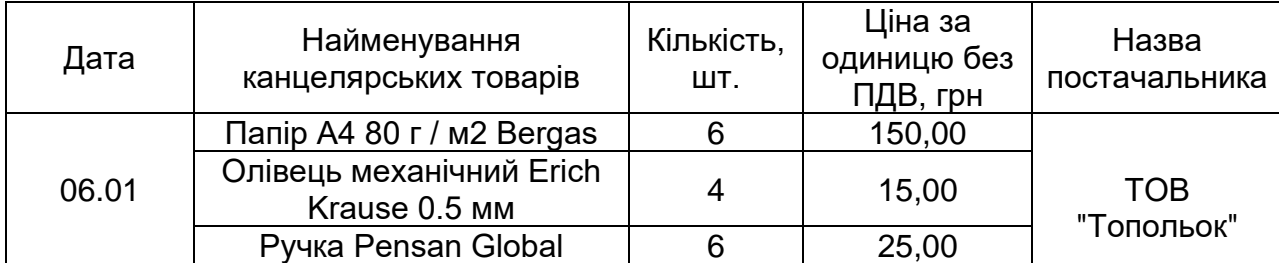

**Перелік канцелярських товарів, придбаних підзвітною особою**

Перерахування коштів на картку підзвітної особи потрібно оформити випискою банку. Для цього слід зайти в меню "Банк / Виписка банку (видаток)" і створити новий документ (рис. 5.13).

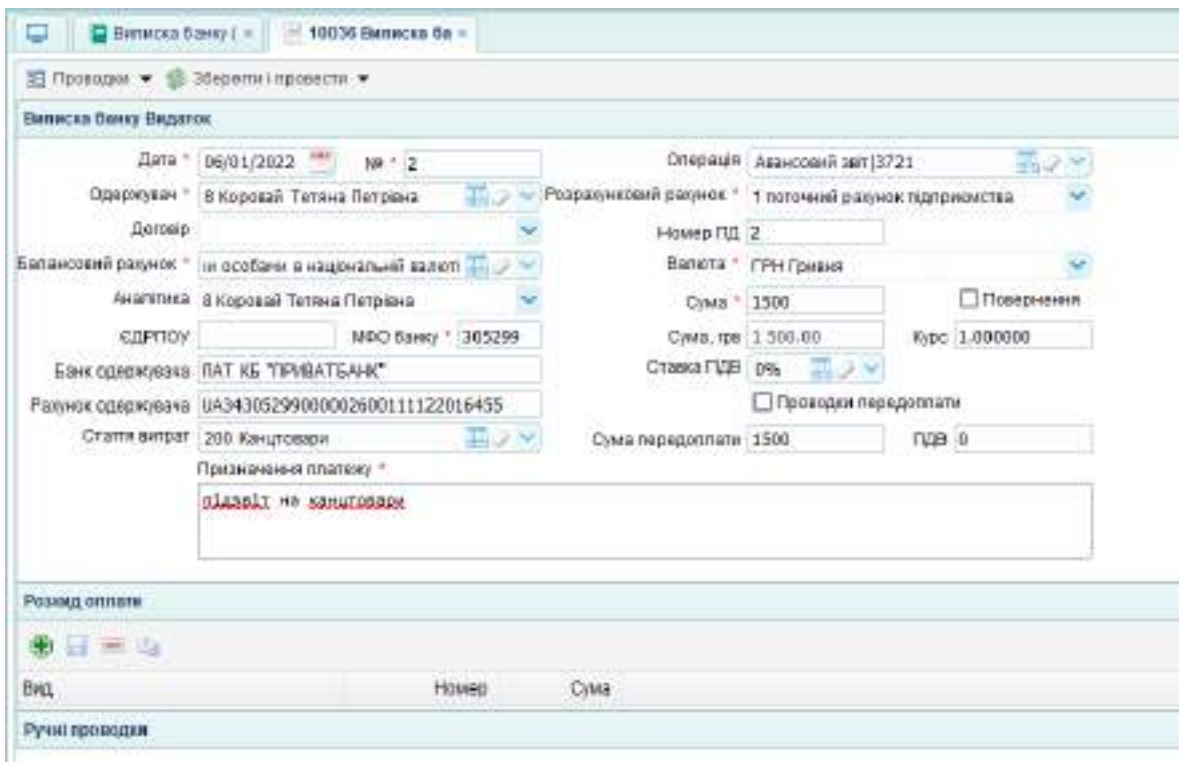

Рис. 5.13. Виписка банку (видаток) на перерахування коштів підзвітній особі

У виписці банку потрібно зазначити балансовий рахунок 3721 "Розрахунки з підзвітними особами в національній валюті", ставку ПДВ – 0 % та інші дані згідно з умовою. Після заповнення документа потрібно перевірити сформовану бухгалтерську проводку, натиснувши кнопку "Проводки" у лівому верхньому куті документа та ОСВ, розміщену на робочому столі (рис. 5.14).

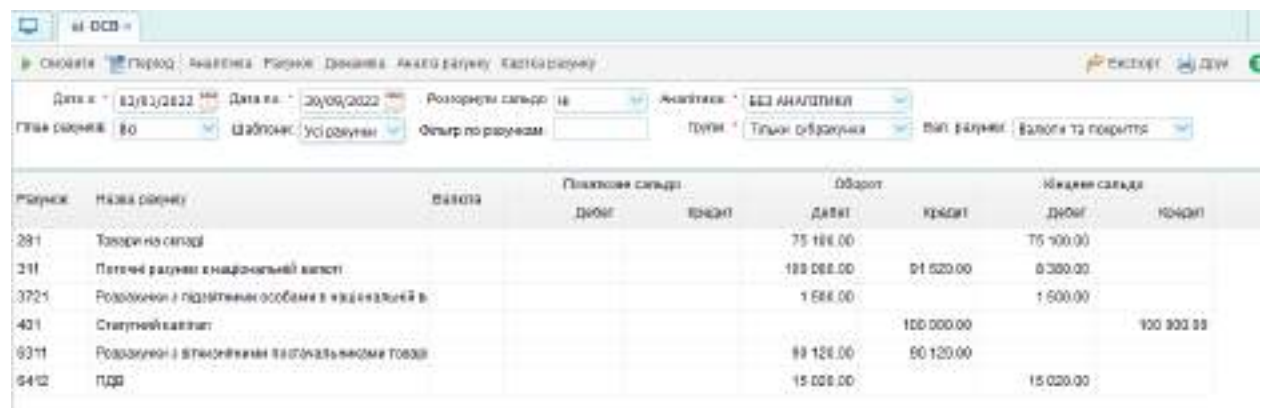

Рис. 5.14. ОСВ після перерахування коштів підзвітній особі

Придбані підзвітною особою канцелярські товари потрібно оприбуткувати. Для цього слід зайти в меню "Торгівля / Документи Поставка товару та послуг / Прибуткова накладна" і заповнити таку інформацію:

дата – згідно з умовою завдання;

постачальник – обрати за умовою завдання;

договір – обрати заповнений раніше договір постачальника;

представник – вписати ПІБ представника;

склад – основний;

рах. постач. – 6311 "Розрахунки з вітчизняними постачальниками в національній валюті";

центр – відділ закупівель;

сума та ПДВ – заповнюються автоматично після внесення усіх даних у таблиці специфікації нижче;

специфікація – потрібно обрати канцелярські товари зі списку, внести кількість, ціну без ПДВ, рахунок ТМЦ – 221, рахунок клієнта – 6311, рахунок ПДВ – 6412.

Заповнена прибуткова накладна на канцелярські товари наведена на рис. 5.15.

| TE FOR U. C. RAN \$1000. JP - TULIS PROTECTION - TRUMPHY<br>эвлік             |                               |                                                       |                                                  | Extension T20 Mart (Tiremind External, v. Stalve) |                  |
|-------------------------------------------------------------------------------|-------------------------------|-------------------------------------------------------|--------------------------------------------------|---------------------------------------------------|------------------|
| SUNTAN - ENGLISH - GANCYT - Tallett - HOM - Tamillat -<br><b><i>Innet</i></b> |                               |                                                       |                                                  |                                                   | u                |
| ο                                                                             |                               |                                                       |                                                  |                                                   | ×                |
| $2$ Homans + $\mu$ Highlin's BELL: K. G. Hoppin Council +                     |                               |                                                       |                                                  |                                                   | $\boldsymbol{c}$ |
| (I) Flamphones chooked                                                        |                               |                                                       |                                                  |                                                   | 90               |
| <b>Rady bood recipies</b>                                                     |                               |                                                       |                                                  |                                                   | 11.63            |
| JAHA * 65010100 TT H BAL * 3                                                  | Skiwi 1:1 Societii ona:       |                                                       |                                                  |                                                   |                  |
| District * 4 S.R.; Interests                                                  |                               | RECRET 1 4220 Productions instrumentation haves in    |                                                  |                                                   |                  |
| Denne larger                                                                  |                               | Paneral FMF 1. Sinct madelines to call at 1 Grecow 11 |                                                  |                                                   |                  |
| <b>Flarescht</b>                                                              | <b>COURSES</b>                |                                                       |                                                  |                                                   |                  |
| <b>Teraureur Thümpsensa Terren Hospanios</b>                                  | Ter W41.0.2.0309501704601     |                                                       |                                                  |                                                   |                  |
| <b>H.Jak.nocr RV JKY</b>                                                      | <b>CHAIN ITE</b>              |                                                       |                                                  |                                                   |                  |
| Seminates.                                                                    | CT44 rintenes FEE             |                                                       |                                                  |                                                   |                  |
| <b>M.A. Against</b>                                                           | 1944's Sour Movinson,         | 医正形                                                   |                                                  |                                                   |                  |
| <b>IBANS</b>                                                                  | CASTAIN'S DISCRIPT            | 928 222.00                                            |                                                  |                                                   |                  |
| Tites                                                                         |                               |                                                       |                                                  |                                                   |                  |
| Insurance                                                                     |                               |                                                       |                                                  |                                                   | I. JO            |
| ***                                                                           |                               |                                                       |                                                  |                                                   |                  |
| 11 Toesn:<br>6 m                                                              | Gass Bas FED-<br><b>MAURE</b> | UHI (TSMIT)                                           | <b>Dens</b>                                      | TOX Tessos request Early to TALL                  |                  |
| 1.000001Ennana HLSOvingLEngan<br>1,001                                        | 902400<br>FID:                | <b>IAO .00%</b>                                       | F.140,318                                        | ma as                                             | 221 Manualett    |
| 2 02000 Online, excessive Grid texas<br>4.000                                 | 3000<br>糕                     | 12, 20%                                               | 72.94                                            | 702 RW                                            | 221 Interaped    |
| 1 000003 Pyres Ferrary Dinks<br>8.000                                         | 460400<br>$\rightarrow$       | 33 356.                                               | 1.662.924                                        | 黑版                                                | 721 Rigermanne   |
|                                                                               |                               |                                                       |                                                  |                                                   |                  |
| ٠                                                                             |                               |                                                       |                                                  |                                                   |                  |
| <b>Committee of</b>                                                           |                               |                                                       |                                                  |                                                   |                  |
| $\Omega = 0$                                                                  |                               |                                                       |                                                  |                                                   |                  |
| CAN NATUR<br>ERFER<br><b>Men TTHAITER</b>                                     | CHAR.                         | T2001 TAGINH FORGETH FIGURES TRILL                    |                                                  | Panels creats : PanelsTUB                         | <b>DOVERS</b>    |
| 156<br>133 154<br>998.98                                                      | 1:369.03                      | 986.601                                               | EP139anoakeel FELE 9311 Phogrammins + 04/53 FEED |                                                   |                  |
| ٠<br>10.16<br>18 28%                                                          | 花餅                            | 项10                                                   | 221 Barogaed rate 4211 Pergussian + 3412 F221    |                                                   |                  |
| 118.08<br>$\equiv$<br>38.20%                                                  | 184.64                        | 三级(                                                   | IZ I literaturi real III I Personne a 14/2 FZE.  |                                                   |                  |
|                                                                               |                               |                                                       |                                                  |                                                   |                  |
|                                                                               |                               |                                                       |                                                  |                                                   |                  |
|                                                                               |                               |                                                       |                                                  |                                                   |                  |

Рис. 5.15. Прибуткова накладна на отримані канцелярські товари

Після заповнення документа потрібно перевірити сформовані бухгалтерські проводки та ОСВ (рис. 5.16).

|             | P. Ontarts. E. Depice: Hassman Patuce: Essantes Anarcognose: Varrieturiana               |                               |                       |             |                         |                 |                | all between and first 63 |
|-------------|------------------------------------------------------------------------------------------|-------------------------------|-----------------------|-------------|-------------------------|-----------------|----------------|--------------------------|
|             | ARREST 28/09/2022<br>Asta # 103/01/2022<br>The provided speed that the process of the RT | PENDING CENAR 18.             |                       | AWARDTAKSE  | <b>CET ALG TITING</b>   |                 |                |                          |
|             | man passwork (Ber<br>Listment you passed                                                 | DENOTES DE L'ON MESSAT        |                       | <b>DONE</b> | <b>Times critosmess</b> | <b>BUILDING</b> |                |                          |
|             |                                                                                          |                               |                       |             |                         |                 |                |                          |
|             |                                                                                          |                               | <b>FINANCIA SANJA</b> |             | <b>C60600</b>           |                 | Kellede zahuso |                          |
| Fillmook    | <b>HEIRS OTHER</b>                                                                       | <b>Danets</b><br><b>DOM:N</b> | Seller:               | KONGHT      | <b>Seder</b>            | <b>KONCUT</b>   | <b>Zellet</b>  | <b>KONGATT</b>           |
| 221         | MAIN gives 18 percentage appeal stages to                                                |                               |                       |             | 11% III                 |                 | 119139         |                          |
| 301         | THIRD HIS DETAILS                                                                        |                               |                       |             | 75 106 MI               |                 | 75 106.86      |                          |
| 288         | Потомі ратанки в нарокальній витот.                                                      |                               |                       |             | 100,000.00              | 9140018         | 8300.38        |                          |
| 3123        | Родештумет в піддміглимих особемі в насіленальной в                                      |                               |                       |             | 1506.00                 | the come        | 1,928.86       |                          |
| 401         | <b>Chargesed sambus</b>                                                                  |                               |                       |             |                         | 10000018        |                | 100 000.88               |
| <b>RSTI</b> | Розрания с второбычных потрадах, местности                                               |                               |                       |             | 10 128 同                | 91-852.91       |                | 1332.98                  |
| BLTZ.       | TERS.                                                                                    |                               |                       |             | - 19.242. 同             |                 | - 19242年       |                          |

Рис. 5.15. ОСВ після оприбуткування канцелярських товарів

Підзвітна особа повинна відзвітувати про використані кошти. Для цього вона складає авансовий звіт, який розташований у меню "Каса / Авансовий звіт". Потрібно створити новий документ, зазначивши у ньому усі відомі дані. Суму та залишок, що розташовані над таблицею буде сформовано автоматично після внесення інших даних (рис. 5.16).

|                                             | M NHAM - P Sheriva DGG - ALGIN @ Morbinishini -      |                             |                      |                                        |                 |                  |
|---------------------------------------------|------------------------------------------------------|-----------------------------|----------------------|----------------------------------------|-----------------|------------------|
| <b>John Wilson Lake</b>                     |                                                      |                             |                      |                                        |                 | $\ddot{\bullet}$ |
|                                             | Zimm - jaylog-jasos -<br>(m * 1)                     | Sancro interpanel           |                      | Flated #1 620                          |                 |                  |
|                                             |                                                      | Fot saware 1                |                      | Шазиджання с                           | <b>xi</b><br>÷  |                  |
|                                             | エコド<br>Титоворине (1 караша) тепец вограна           | Electron 1998               |                      | DISHINEY TROVANA                       |                 |                  |
|                                             | Раз возванием 1121 Редовники в подвежники особаки М: | Third which                 |                      | Timel Islamiroven                      |                 |                  |
|                                             | a ball and the property of the same                  | Cesa 1.332.80               | Tallways, 198.00     | DOMESTIC: NO                           |                 |                  |
| Примена                                     |                                                      |                             |                      | 50844148.98                            | Modified States |                  |
| Moreen contain on Entrique Heraily to       |                                                      |                             |                      |                                        |                 | ٠                |
| 重日常法                                        |                                                      |                             |                      |                                        |                 |                  |
| to Link                                     | Grasswa.se                                           | <b>CARDEDRIV</b>            | Дения.               | Титлитин - Сума возата. Рационата село |                 |                  |
|                                             | AS/RU3 ELD <sup>1977</sup> Hamiltoweger              | § 700 +1000000 -            | $=140.341$           | $-1.5$ resear $-1.7102$                | Città Paggane - |                  |
| Statement (A) and change and the finite at- |                                                      | <b>HEADAINTENANCES</b>      |                      |                                        |                 | ٠                |
| $+1.1 + 1.1$                                |                                                      |                             |                      |                                        |                 |                  |
| to days:                                    | GREEN 24                                             |                             | Geas snears - Rooves | Стати визах                            |                 |                  |
| Западация домеромента                       |                                                      |                             |                      |                                        |                 | ٥                |
| $4.1 + 4.1$                                 |                                                      |                             |                      |                                        |                 |                  |
|                                             |                                                      | неми двумнята. Срм двумнить |                      |                                        |                 |                  |

Рис. 5.16. Авансовий звіт

У цьому документі формується бухгалтерська проводка (рис. 5.17).

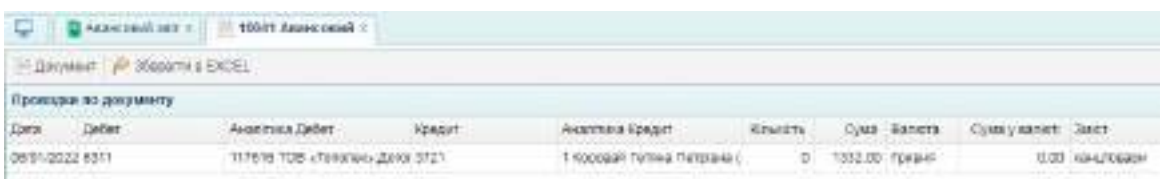

Рис. 5.17. Бухгалтерська проводка по зменшенню заборгованості підзвітної особи

Цю проводку потрібно перевірити у ОСВ, розташованій на робочому столі (рис. 5.18).

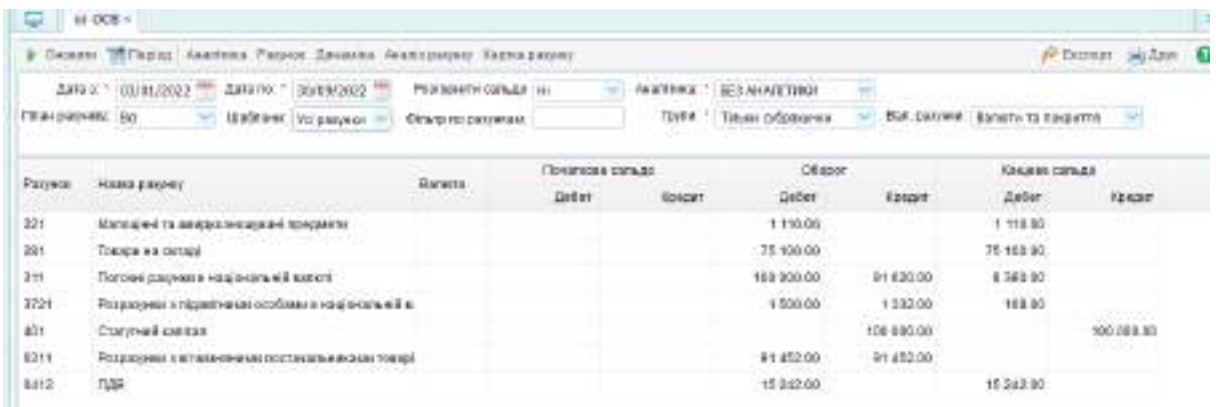

Рис. 5.18. ОСВ після відображення розрахунків підзвітної особи з постачальником

Оскільки підзвітна особа витратила коштів менше, ніж їй видали, то вона повинна повернути їх до каси підприємства. Для оформлення цієї операції потрібно обрати меню "Каса / Прибутковий касовий ордер" та створити новий документ, вказавши у ньому таку інформацію:

дата – згідно умов завдання;

касова книга – обрати зі списку;

операція – обрати "повернення підзвітних сум";

операції (таблиця) – обрати рахунок 3721 "Розрахунки з підзвітними особами в національній валюті", підзвітну особу та суму повернення;

примітки – прийнято від (обрати прізвище підзвітної особи);

підстава – на господарчі потреби або відрядження;

касир – обрати зі списку.

Показник "Разом сума" буде сформовано автоматично після внесення усіх необхідних даних (рис. 5.19).

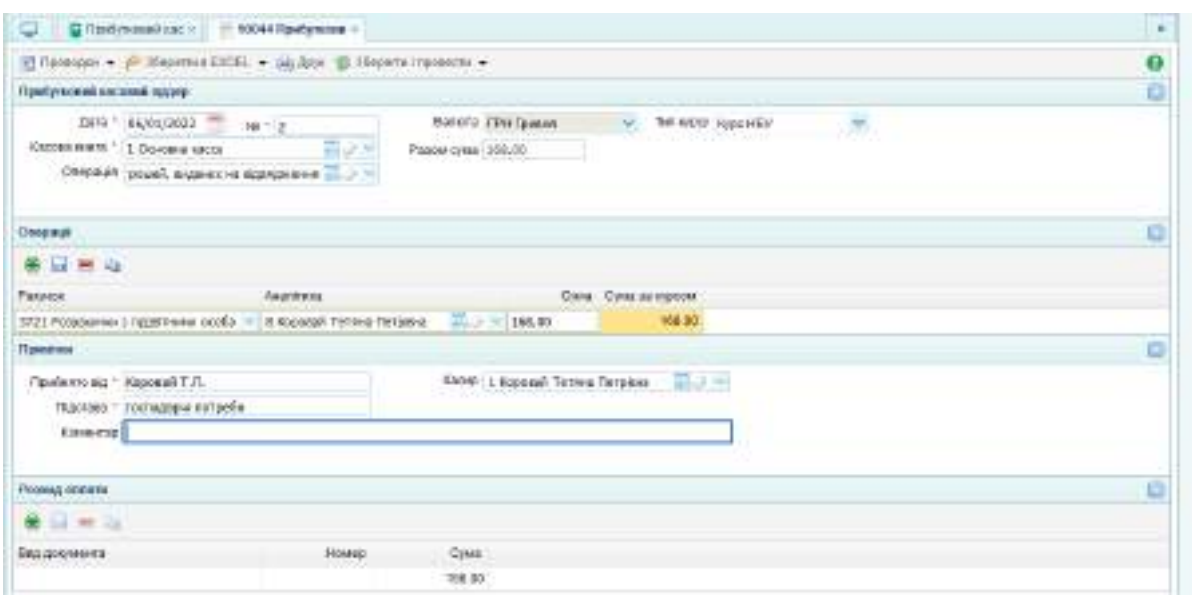

Рис. 5.19. Прибутковий касовий ордер

Після заповнення документа потрібно перевірити сформовану бухгалтерську проводку (рис. 5.20).

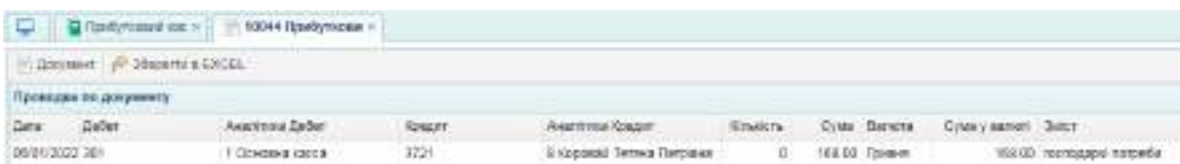

Рис. 5.20. Бухгалтерська проводка по поверненню підзвітною особою коштів у касу підприємства

Після формування проводки потрібно перевірити ОСВ (рис. 5.21).

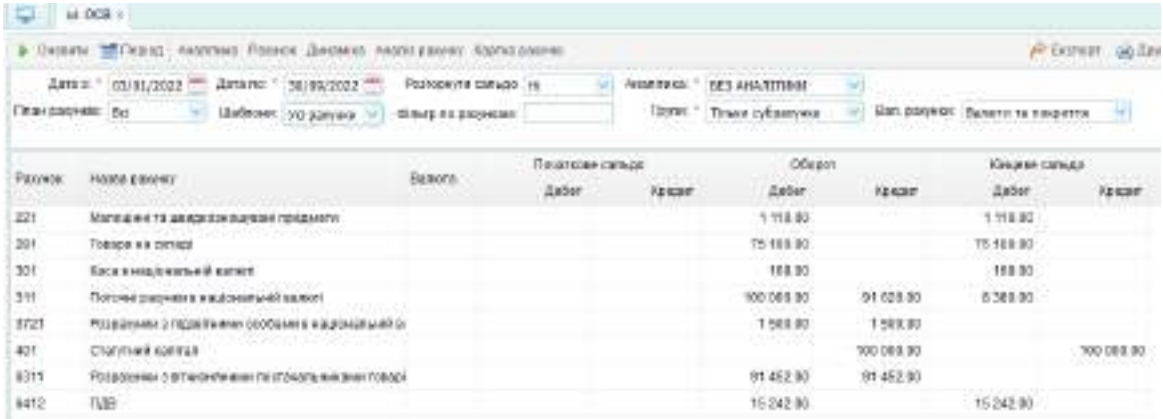

Рис. 5.21. ОСВ після повернення коштів підзвітною особою

### **Завдання 5.3. Отримання замовлення від покупця продукції, виставлення рахунку на оплату, оприбуткування авансу отриманого**

Оформлення розрахунків з покупцями потрібно розпочати з оформлення документа "Замовлення покупця", який знаходиться у меню "Торгівля / Документи Продаж товарів і послуг». Потрібно створити новий документ за такими даними:

03.01 поточного року ТОВ "Мрія" отримало від ПП "Siverskiy" замовлення на продукцію власного виробництва (на умовах 25% попередньої оплати):

1) профіль CD (60/27) – 14 000 шт. за ціною 24,2 грн/шт. (без ПДВ);

2) профіль UD (27/28) – 8 550 шт. за ціною 28,75 грн/шт. (без ПДВ);

3) профіль кутовий рифлений (14/32) – 3 700 шт. за ціною 35,45 грн/шт. (без ПДВ).

Загальна сума замовлення від ПП "Siverskiy" – 858 933 грн (у тому числі ПДВ). Умови поставки: самовивезення до 03.02 поточного року.

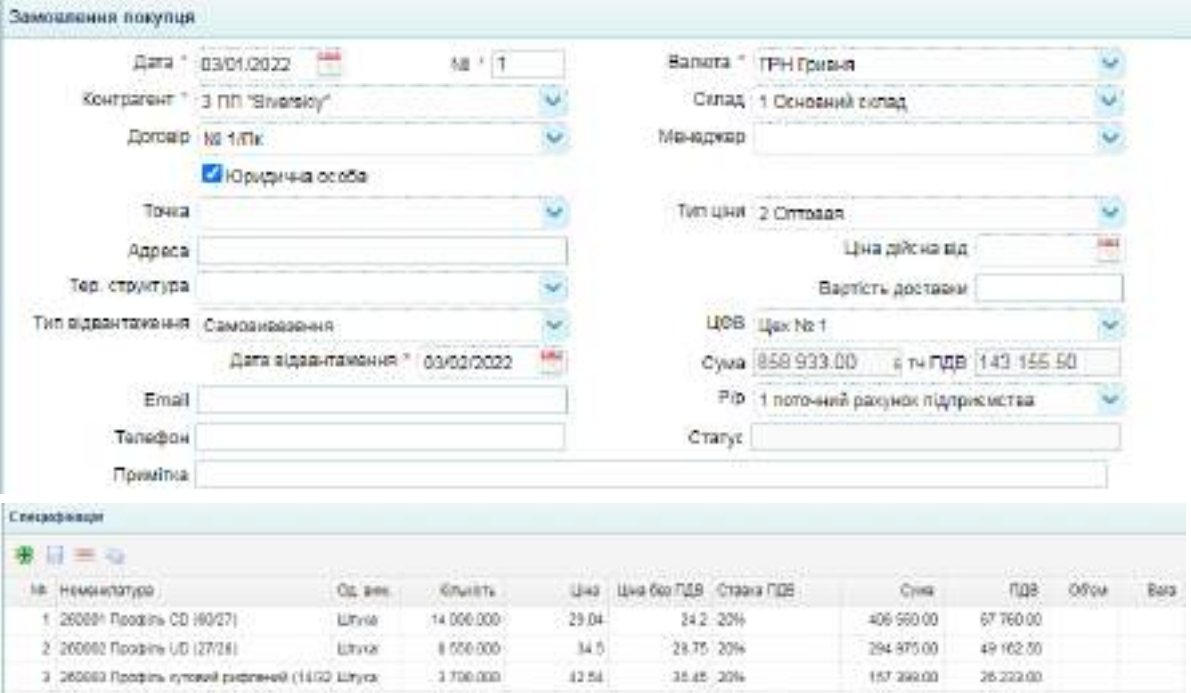

Замовлення покупця наведена на рис. 5.22.

Рис. 5.22. Замовлення покупця

Того ж дня ТОВ "Мрія" виписало ПП "Siverskiy" рахунок на оплату на всю суму замовлення. Для заповнення рахунку покупця потрібно обрати меню "Торгівля / Документи Продаж товарів і послуг / Рахунок покупцеві" і створити новий документ (рис. 5.23).

| Разумок покупакон                              |                                    |                |                  |       |                                  |                   |                   |           |
|------------------------------------------------|------------------------------------|----------------|------------------|-------|----------------------------------|-------------------|-------------------|-----------|
|                                                | Data * 03/01/2022                  |                | 地!生              |       | Bankra * (PH fovexe)             |                   |                   |           |
|                                                | Komparent 3 FIT Strensky           |                |                  |       | Tatt gives 2 Chinogen-           |                   |                   |           |
| <b>Дотово (NB MTH)</b>                         |                                    |                |                  |       | CR18A   Consmess cares           |                   |                   |           |
| Точка.                                         |                                    |                |                  |       | МЕНЕДЖКО 2 Директор Студент П.Б. |                   |                   |           |
| Adabla.                                        |                                    |                |                  |       | UPS Liechert                     |                   |                   |           |
| Гер. стауктура                                 |                                    |                |                  |       |                                  | Цна диска від     |                   |           |
| Тил відкантиляння : Самориазання               |                                    |                |                  |       |                                  | Baptists goctober |                   |           |
|                                                | РЮ 1 поточний ракунок підприємства |                |                  |       | Cyma 858 533 00                  |                   | Ocyanoa coola     |           |
| Дійсний до                                     |                                    |                | <b>U</b> Genzuen |       | a 14709 141 155 50               |                   | He creoposany art |           |
| Примітки                                       |                                    |                |                  |       |                                  |                   |                   |           |
| Cressdombi                                     |                                    |                |                  |       |                                  |                   |                   |           |
| $\mathbf{u} = \mathbf{u}$                      |                                    |                |                  |       |                                  |                   |                   |           |
| THE HOMEHUMBAY                                 |                                    | OZ SHA         | <b>SAWER</b>     | UH6   | Unadel/US Crasis (0)             |                   | Cylus             | $-100$    |
| 1 J 9981 Floodyny CD (6627)                    |                                    | <b>Ultryck</b> | 14,000,000       | 29.04 |                                  | 1:2 20%           | 486 568 80        | 67,550.00 |
| 2 200002 ("expirm UD (27/20)                   |                                    | 121/08         | 0.550.000        | 34.5  |                                  | 28.75 20%         | 284975-00         | A9 102.59 |
| 3 350003 Floodine rimsenil prebre-will (14/33) |                                    | <b>LITWS</b>   | 3700.000         | 42.54 | 35.45 20%                        |                   | 157,398.00        | 26.233.00 |

Рис. 5.23. Рахунок покупцеві

Після заповнення і збереження цього документа, можна сформувати його друковану форму (рис. 5.24). Для цього потрібно натиснути кнопку "Друк". Таку роздруковану форму можна завірити підписом і печаткою та надіслати покупцеві.

|                |                      |                                                             | Рахунок и | $\mathbf{1}$      | від      | 03.01.2022             |                        |
|----------------|----------------------|-------------------------------------------------------------|-----------|-------------------|----------|------------------------|------------------------|
|                |                      | BEHS   TIAT "ITEMS"<br>MbB: 334951<br><b>SYOGA! N: 1/TH</b> |           |                   |          |                        |                        |
|                | <b>ElsentEnves</b> : |                                                             |           |                   |          |                        |                        |
| M.             | <b>FOCUL</b>         | Предмет розрассумку                                         |           | <b>Ga. Bell</b>   | $K - 74$ | USHA DAY RED           | Cymn Sea NAR           |
| £1             | 268931               | Профіль СВ (60/27)                                          |           | AT.               | Aire     | 24.28                  | 338898.98              |
| z              | 201032               | REGION UP (27/28)                                           |           | W                 | 8559.000 | 28.75                  | 245812.58              |
|                |                      | Бинэгфед Балотчи иліфодії                                   |           |                   |          |                        |                        |
| $\overline{a}$ | 269953               | (14/32)                                                     |           | $W^{\frac{1}{2}}$ | 3700.000 | 35.45                  | 131165.00              |
|                |                      |                                                             |           |                   |          | Всього:<br>Cynes (128) | 715777.50<br>143155.50 |

Рис. 5.24. Друкована форма рахунка

На наступному етапі потрібно відобразити отримання авансу від постачальника. 06.01 ПП "Siverskiy" перерахувало аванс ТОВ "Мрія" у розмірі 25% суми замовлення (214 733, 25 грн).

Щоб відобразити надходження коштів, потрібно перейти у меню "Банк і каса / Банк / Виписка банку (прибуток)" і додати новий документ (рис. 5.25).

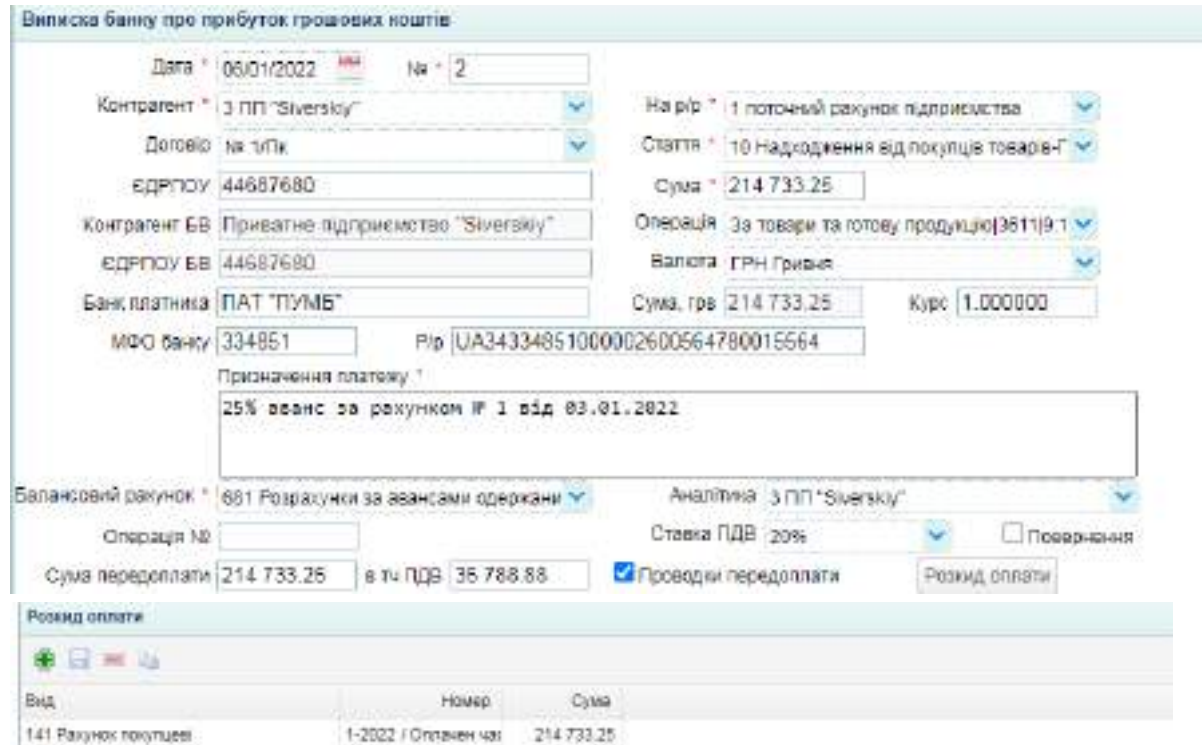

#### Рис. 5.25. Оформлення надходження авансу від покупця

За випискою банку мають бути сформовані такі проводки (рис. 5.26).

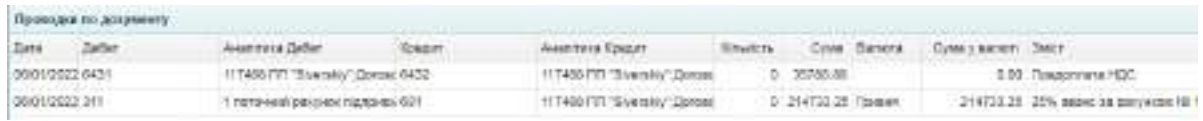

Рис. 5.26. Бухгалтерська проводка по триманню попередньої оплати

Їх також потрібно перевірити у ОСВ, розташованій на робочому столі.

### **Завдання 5.4. Придбання матеріалів у постачальника на умовах попередньої оплати**

Спочатку потрібно створити картку нового контрагента (постачальника) і сформувати договір з постачальником. Цим

постачальником є ТОВ "Метінвест", його реквізити:

ІПН – 1578694231;

ЄДРПОУ – 15786942:

номер свідоцтва – 3596767574

адреса – 61052, Харківська область, м. Харків, Сімферопольський провулок, 6;

телефон – 050-861-17-53;

web-сайт – https://metinvestholding.com/ua

директор – Дябін Максим Віталійович;

головний бухгалтер – Лопатіна Ганна Сергіївна;

розрахунковий рахунок – UA463516072600129573050915262 у ПАТ "Східно-Український Банк "Грант", МФО 351607, адреса банку: м. Харків, вул. Данілевського, 19.

Для створення нового контрагента потрібно перейти у меню "Торгівля / Довідник / Контрагенти" і додати новий запис (рис. 5.27).

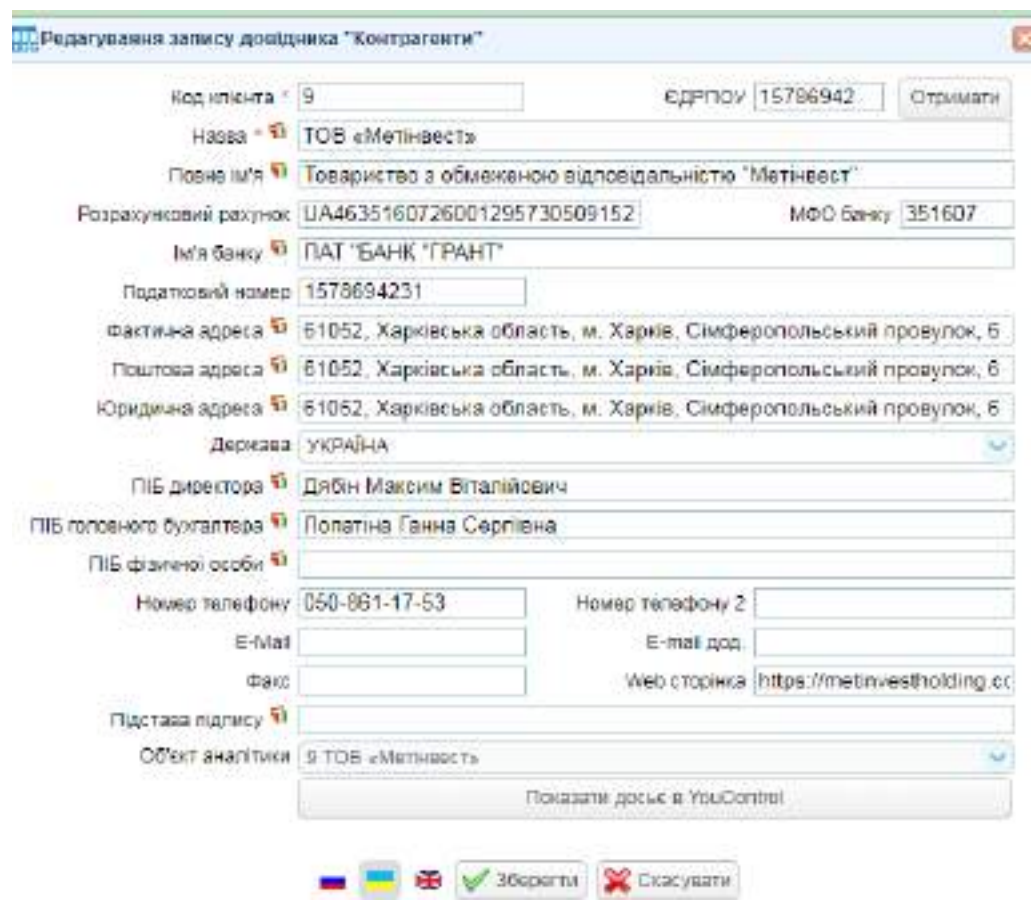

Рис. 5.27. Створення довідника нового контрагента

ТОВ "Мрія" закуповує у ТОВ "Метінвест" сталь посилену рифлену 1250\*4000 мм. 08.01. поточного року ТОВ "Мрія" уклало з ТОВ "Метінвест" Договір № 2/08-01 на поставку сталі посиленої рифленої 1250\*4000 мм у кількості 210 шт. (листів) за ціною 420 грн/шт. (без ПДВ) на умовах повної передплати (специфікація до договору додається). Доставку на склад покупця виконує постачальник. Вартість доставки 1000 грн без ПДВ.

Для заповнення договору з постачальником потрібно перейти у меню "Торгівля / Документи поставка товарів та послуг / Договір з постачальником" і створити новий документ (рис. 5.28).

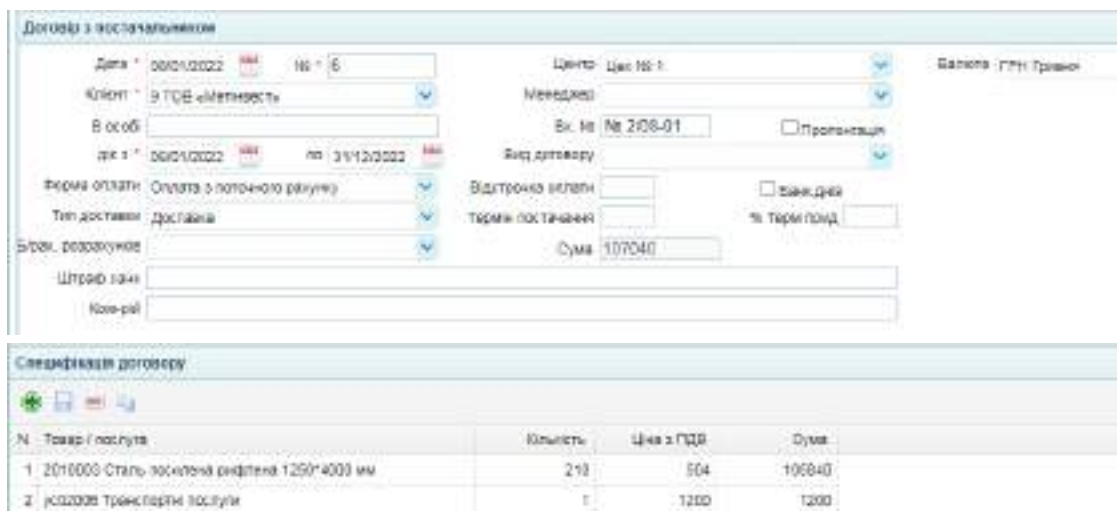

Рис. 5.28. Створення договору з постачальником

09.01 поточного року ТОВ "Метінвест" надало рахунок на оплату на суму 107 040 грн, у тому числі ПДВ. Того ж дня ТОВ "Мрія" перерахувало 100% аванс.

Для внесення до інформаційної бази рахунку на оплату потрібно перейти у меню "Торгівля / Документи Поставка товарів і послуг / Рахунок на оплату" і заповнити дані щодо рахунку, отриманого від ТОВ "Метінвест" (рис. 5.29).